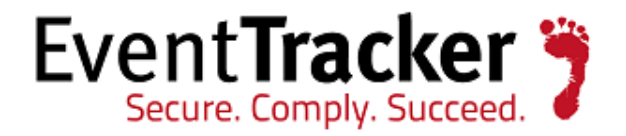

# Windows Advanced Audit Policy Configuration

### EventTracker v7.x

EventTracker 8815 Centre Park Drive Columbia MD 21045

Publication Date: May 6, 2014 [www.eventtracker.com](http://www.eventtracker.com/)

#### Abstract

This document describes auditing settings available in Windows Server 2008 R2, Windows 7 and audit events that they generate.

The security audit policy settings under **Security Settings\Advanced Audit Policy Configuration** can help organizations audit compliance with important business-related and security-related rules by tracking precisely defined activities, like:

- A group administrator has modified settings or data on servers that contain finance information.
- An employee within a defined group has accessed an important file.
- The correct system access control list (SACL) is applied to every file and folder or registry key on a computer or file share as a verifiable safeguard against undetected access.

These settings allow selecting only the behaviors that you want to monitor and exclude audit results for other behaviors. In addition, Windows 7 and Windows Server 2008 R2 security audit policies can be applied by using domain Group Policy, audit policy settings can be modified, tested, and deployed to selected users and groups.

The information contained in this document represents the current view of Prism Microsystems Inc. on the issues discussed as of the date of publication. Because Prism Microsystems must respond to changing market conditions, it should not be interpreted to be a commitment on the part of Prism Microsystems, and Prism Microsystems cannot guarantee the accuracy of any information presented after the date of publication.

This document is for informational purposes only. Prism Microsystems MAKES NO WARRANTIES, EXPRESS OR IMPLIED, AS TO THE INFORMATION IN THIS DOCUMENT.

Complying with all applicable copyright laws is the responsibility of the user. Without limiting the rights under copyright, this paper may be freely distributed without permission from Prism, as long as its content is unaltered, nothing is added to the content and credit to Prism is provided.

Prism Microsystems may have patents, patent applications, trademarks, copyrights, or other intellectual property rights covering subject matter in this document. Except as expressly provided in any written license agreement from Prism Microsystems, the furnishing of this document does not give you any license to these patents, trademarks, copyrights, or other intellectual property.

The example companies, organizations, products, people and events depicted herein are fictitious. No association with any real company, organization, product, person or event is intended or should be inferred.

© 2014 Prism Microsystems Corporation. All rights reserved. The names of actual companies and products mentioned herein may be the trademarks of their respective owners.

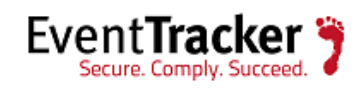

### **Table of Contents**

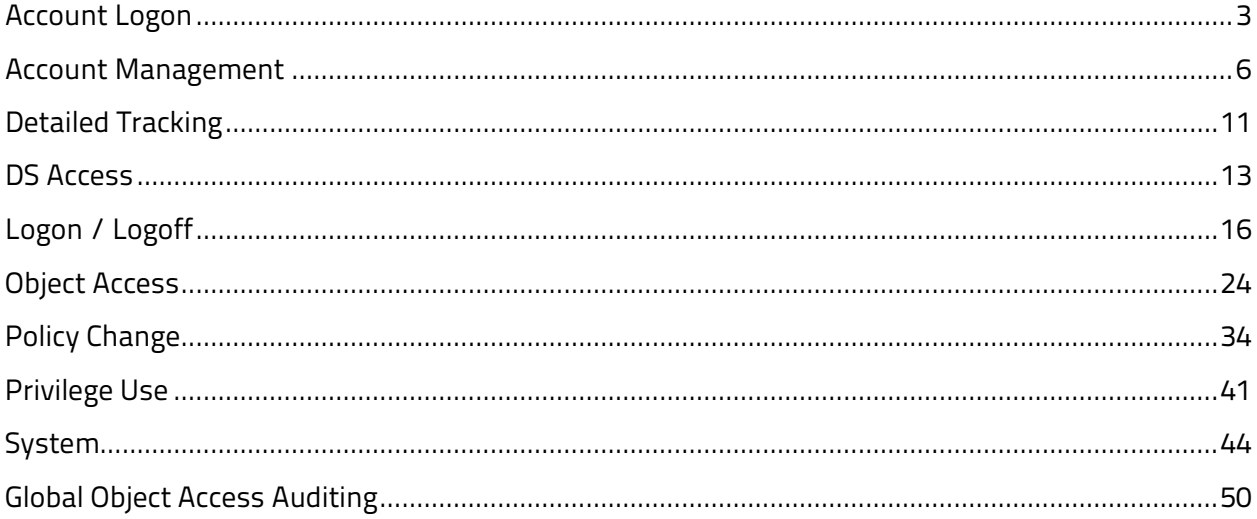

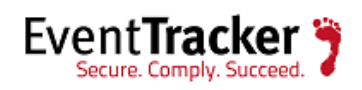

# <span id="page-3-0"></span>Account Logon

#### • **Audit Credential Validation (Enable/Enable)**

**Applies To:** Windows 7, Windows 8 Release Preview, Windows Server 2008 R2, Windows Server 8 Beta

This security policy setting determines whether the operating system generates audit events on credentials submitted for a user account logon request.

These events occur on the computer that is authoritative for the credentials:

- $\div$  For domain accounts, the domain controller is authoritative.
- For local accounts, the local computer is authoritative.

#### **Event volume:** High on domain controllers

Because domain accounts are used much more frequently than local accounts in enterprise environments, most of the Account Logon events in a domain environment occur on the domain controllers that are authoritative for the domain accounts. However, these events can occur on any computer, and they may occur in conjunction with or on separate computers from Logon/Logoff events.

#### **Default:** Not configured

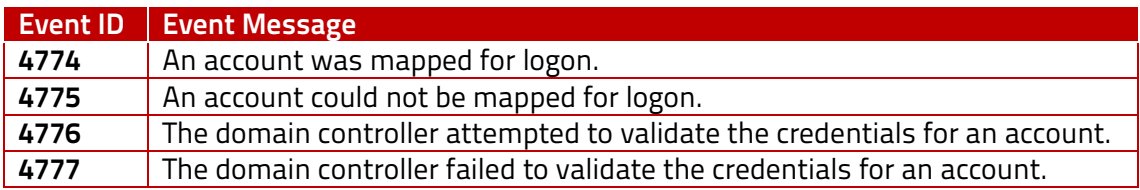

Credential Validation Enable **Enable** 

• Audit Kerberos Authentication Service

#### **Applies To:** Windows 7, Windows Server 2008

This security policy setting allows you to generate audit events for Kerberos authentication ticket-granting ticket (TGT) requests.

If you configure this policy setting, an audit event is generated after a Kerberos authentication TGT request. Success audits record successful attempts and Failure audits record unsuccessful attempts.

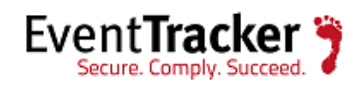

**Event volume:** High on Kerberos Key Distribution Center servers

#### **Default:** Not configured

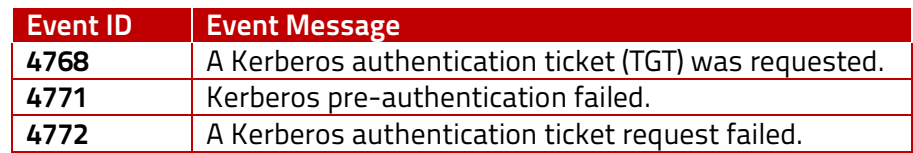

Kerberos Authentication Service | Enable | Enable

#### • **Account Logon - Audit Kerberos Service Ticket Operations**

**Applies To:** Windows 7, Windows Server 2008 R2

This security policy setting determines whether the operating system generates security audit events for Kerberos service ticket requests. Events are generated every time Kerberos is used to authenticate a user to access a protected network resource.

Kerberos service ticket operation audit events can be used to track user activity.

#### **Event volume:**

- High on a domain controller that is a Key Distribution Center (KDC)
- Low on domain members

#### **Default:** Not configured

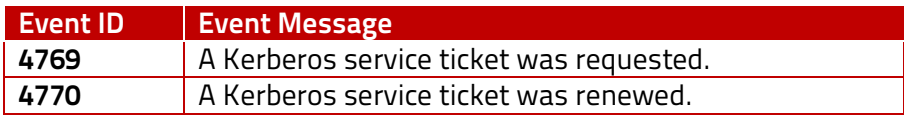

Kerberos Service Ticket Operations | Enable | Enable

#### • **Audit Other Account Logon Events**

**Applies To:** Windows 7, Windows Server 2008 R2

This security policy setting allows to audit events generated by responses to credential requests submitted for a user account logon that are not credential validation or Kerberos tickets. Examples can include the following:

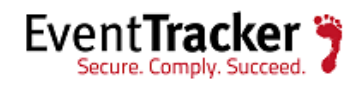

- ❖ Remote Desktop session disconnections
- ◆ New Remote Desktop sessions
- ❖ Locking and unlocking a workstation
- ❖ Invoking a screen saver
- Dismissing a screen saver
- Detection of a Kerberos replay attack, in which a Kerberos request with identical information was received twice

**NOTE:** This condition could be caused by a network misconfiguration

- Access to a wireless network granted to a user or computer account
- Access to a wired 802.1x network granted to a user or computer account

**Event volume:** Varies, depending on system use

**Default:** Not configured

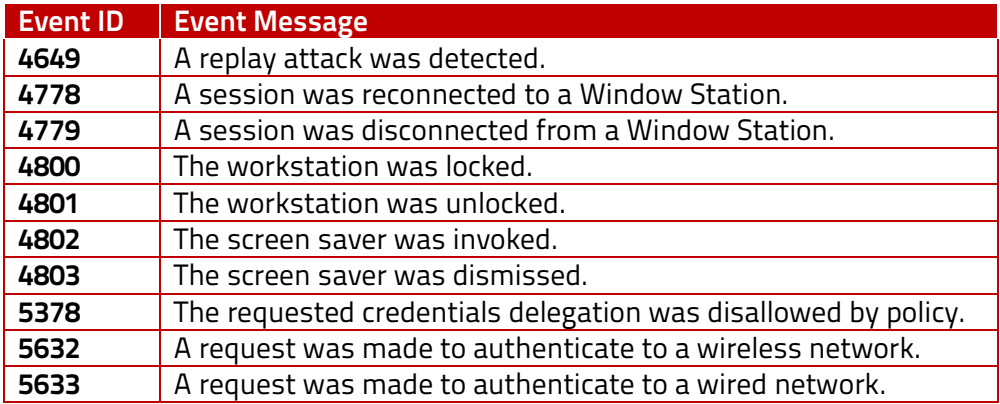

Other Account Logon Events | Enable | Enable

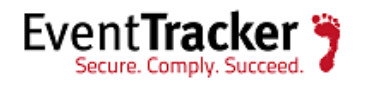

# <span id="page-6-0"></span>Account Management

#### • **Application Group Management**

#### **Applies To:** Windows 7, Windows Server 2008 R2

This security policy setting determines whether the operating system generates audit events when application group management tasks are performed, such as:

- An application group is created, changed, or deleted
- \* A member is added to or removed from an application group

#### **Event volume:** Low

#### **Default:** Not configured

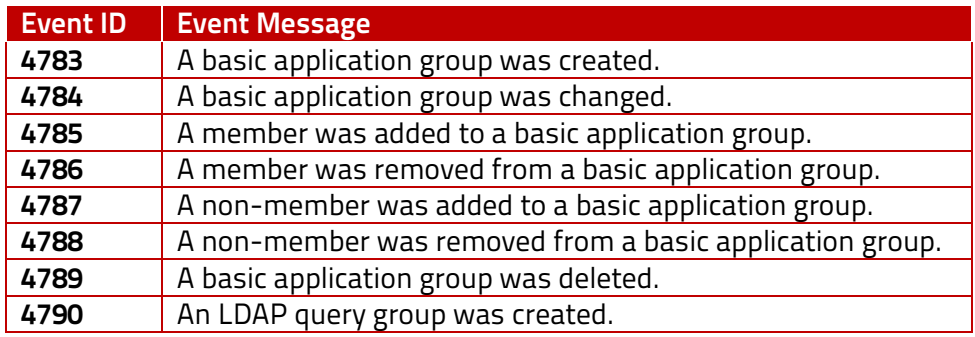

Application Group Management Enable Enable

#### • **Computer Account Management**

#### **Applies To:** Windows 7, Windows Server 2008 R2

This security policy setting determines whether the operating system generates audit events when a computer account is created, changed, or deleted. This policy setting is useful for tracking account-related changes to computers that are members of a domain.

#### **Event volume:** Low

#### **Default:** Not configured

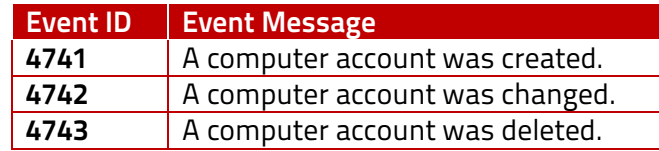

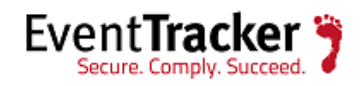

Computer Account Management | Enable | Enable

#### • **Distribution Group Management**

**Applies To:** Windows 7, Windows Server 2008 R2

This security policy setting determines whether the operating system generates audit events for the following distribution group management tasks:

- A distribution group is created, changed, or deleted
- \* A member is added to or removed from a distribution group

#### **Event volume:** Low

**Default:** Not configured

This subcategory is logged only on domain controllers

The following Events are logged in Windows 2008 / (R2)

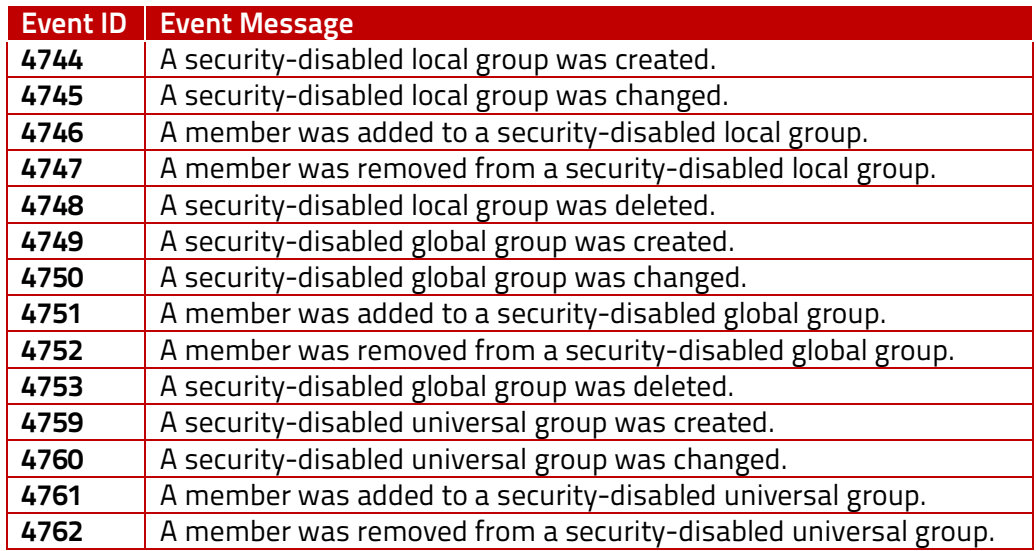

Distribution Group Management | Enable | Enable

#### • **Audit Other Account Management Events**

**Applies To:** Windows 7, Windows Server 2008 R2

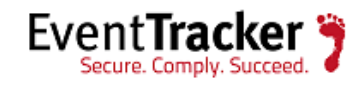

This security policy setting determines whether the operating system generates user account management audit events when:

- \* The password hash of an account is accessed. This typically happens when the Active Directory Migration Tool (ADMT) is moving password data.
- The Password Policy Checking application programming interface (API) is called. Calls to this function could be part of an attack from a malicious application that is testing whether password complexity policy settings are being applied.
- Changes are made to domain policy under Computer Configuration\Windows Settings\Security Settings\Account Policies\Password Policy or Computer Configuration\Windows Settings\Security Settings\Account Policies\Account Lockout Policy

#### **Event volume:** Low

#### **Default:** Not configured

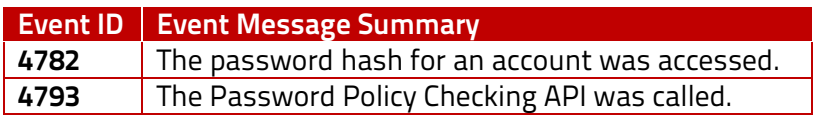

Other Account Management Events | Enable | Enable

#### • **Security Group Management**

**Applies To:** Windows 7, Windows Server 2008 R2

This security policy setting determines whether the operating system generates audit events when any of the following security group management tasks are performed:

- A security group is created, changed, or deleted.
- \* A member is added to or removed from a security group.
- A group's type is changed

#### **Event volume:** Low

**Default:** Success

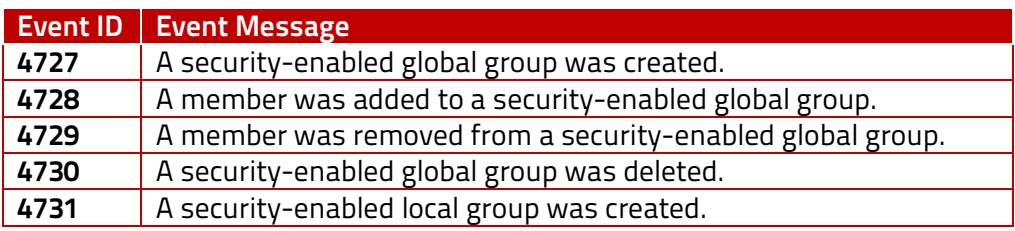

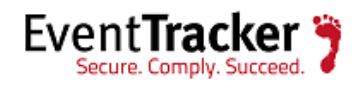

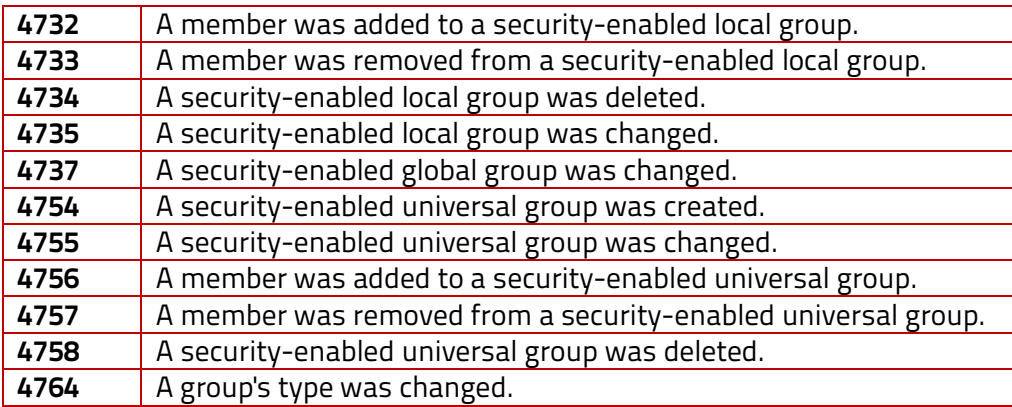

**Security Group Management Enable Enable** 

#### • **User Account Management**

**Applies To:** Windows 7, Windows Server 2008 R2

This security policy setting determines whether the operating system generates audit events when the following user account management tasks are performed:

- A user account is created, changed, deleted, renamed, disabled, enabled, locked out, or unlocked.
- ❖ A user account password is set or changed.
- Security identifier (SID) history is added to a user account.
- \* The Directory Services Restore Mode password is set.
- Permissions on accounts that are members of administrators groups are changed.
- Credential Manager credentials are backed up or restored.

This policy setting is essential for tracking events that involve provisioning and managing user accounts

#### **Event volume:** Low

**Default:** Success

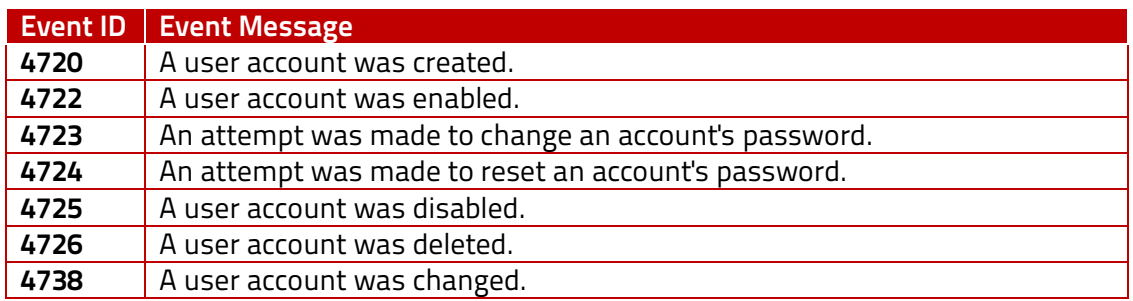

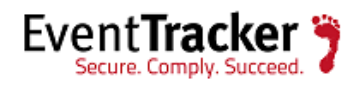

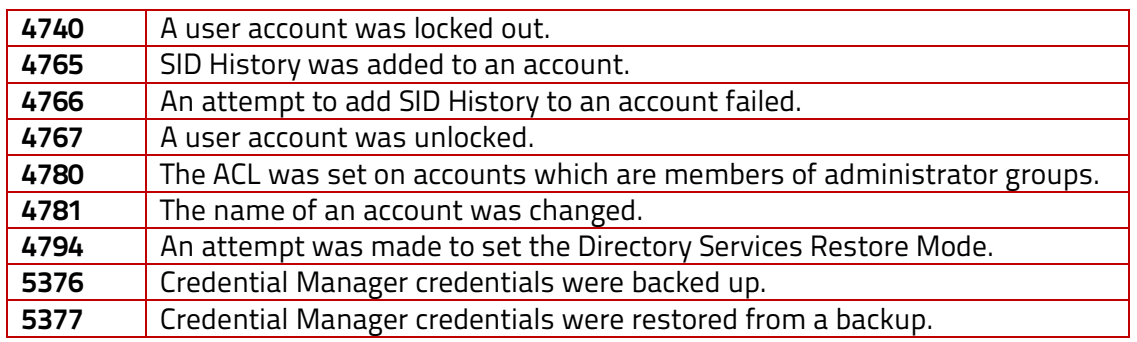

User Account Management | Enable | Enable

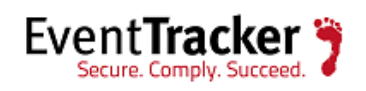

# <span id="page-11-0"></span>Detailed Tracking

#### • **DPAPI Activity**

**Applies To:** Windows 7, Windows Server 2008 R2

This security policy setting determines whether the operating system generates audit events when encryption or decryption calls are made into the data protection application interface (DPAPI), which is used to protect secret information such as stored passwords and key information.

#### **Event volume:** Low

**Default:** Not configured

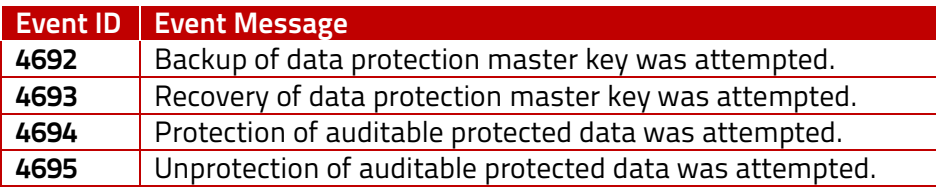

DPAPI Activity **Disable Disable** 

#### • **Process Creation**

**Applies To:** Windows 7, Windows Server 2008 R2

This security policy setting determines whether the operating system generates audit events when a process is created (starts) and the name of the program or user that created it.

These audit events can help you understand how a computer is being used and to track user activity

**Event volume:** Low – Medium (Varies on System Usage)

**Default:** Not configured

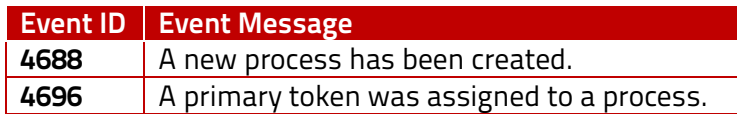

Process Creation | Enable | Enable

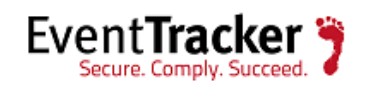

#### • **Process Termination**

**Applies To:** Windows 7, Windows Server 2008 R2

This security policy setting allows generating audit events when an attempt is made to end a process.

Success audits record successful attempts and Failure audits record unsuccessful attempts.

If you do not configure this policy setting, no audit event is generated when a process ends.

These audit events can help you understand how a computer is being used and to track user activity

**Event volume:** Low – Medium (Varies on System Usage)

**Default:** Not configured

**Event ID Event Message** 4689 A process has exited.

Process Termination | Enable | Enable

• **RPC Events** 

**Applies To:** Windows 7, Windows Server 2008 R2

This security policy setting determines whether the operating system generates audit events when inbound remote procedure call (RPC) connections are made.

**Event volume:** High on RPC Servers

**Default:** Not configured

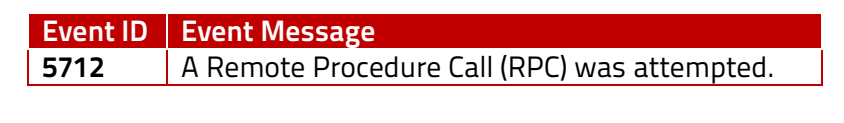

RPC Events Enable Enable

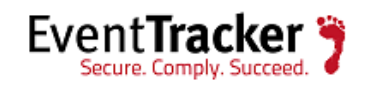

### <span id="page-13-0"></span>DS Access

DS Access security audit policy settings provide a detailed audit trail of attempts to access and modify objects in Active Directory Domain Services (AD DS). These audit events are logged only on domain controllers.

#### • **Detailed Directory Service Replication**

**Applies To:** Windows 7, Windows Server 2008 R2

This security policy setting can be used to generate security audit events with detailed tracking information about the data that is replicated between domain controllers. This audit subcategory can be useful to diagnose replication issues

#### **Event volume:** Very High

#### **Default:** Not configured

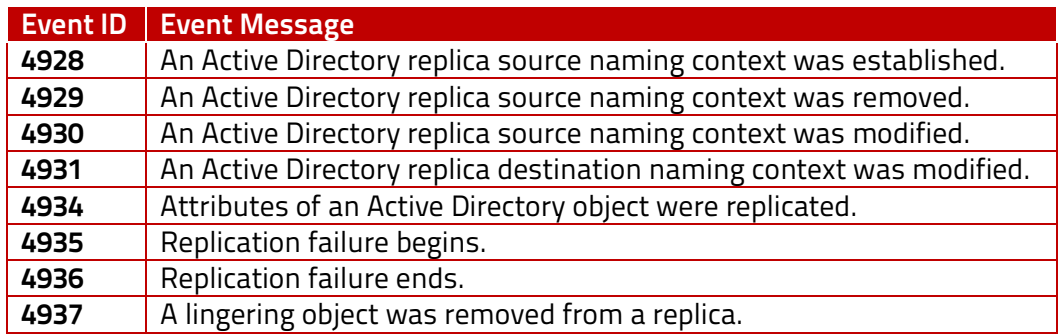

Detailed Directory Service Replication Disable Disable

#### • **Directory Service Access**

**Applies To:** Windows 7, Windows Server 2008 R2

This security policy setting determines whether the operating system generates events when an Active Directory Domain Services (AD DS) object is accessed.

**NOTE:** Audit events will only be generated on objects with configured system access control lists (SACLs), and only when they are accessed in a manner that matches the SACL settings.

These events are similar to the Directory Service Access events in previous versions of Windows Server operating systems.

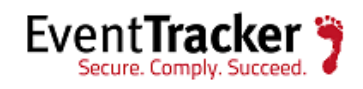

**Event volume:** High on servers running AD DS role services; none on client computers

#### **Default:** Not configured

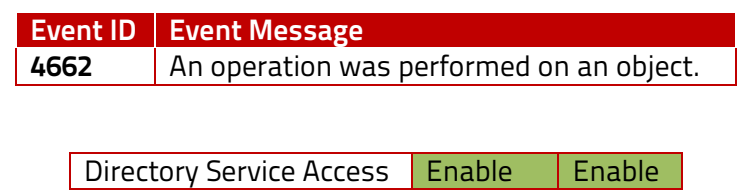

#### • **Directory Service Changes**

**Applies To:** Windows 7, Windows Server 2008 R2

This security policy setting determines whether the operating system generates audit events when changes are made to objects in Active Directory Domain Services (AD DS). The type of changes that are reported are:

- Create
- Delete
- Modify
- Move
- Undelete

Directory Service Changes auditing, where appropriate, indicates the old and new values of changed properties of the objects that were changed.

#### **NOTE:**

Audit events are generated only for objects with configured System Access Control Lists (SACLs), and only when they are accessed in a manner that matches their SACL settings. Some objects and properties do not cause audit to be generated due to settings on the object class in the schema.

This subcategory only logs events on domain controllers. Changes to Active Directory objects are important events to track and understand the state of the network policy.

**Event volume:** High (DC's); No Events on clients

**Default:** Not configured

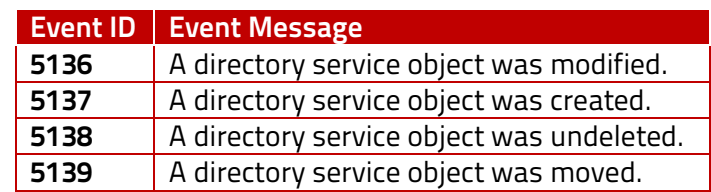

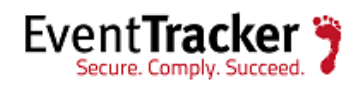

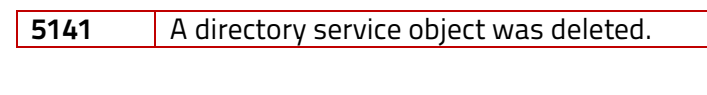

Directory Service Changes | Enable | Enable

#### • **Directory Service Replication**

**Applies To:** Windows 7, Windows Server 2008 R2

This security policy setting determines whether the operating system generates audit events when replication between two domain controllers begins and ends.

**Event volume:** Medium (DC's); No Events on clients

**Default:** Not configured

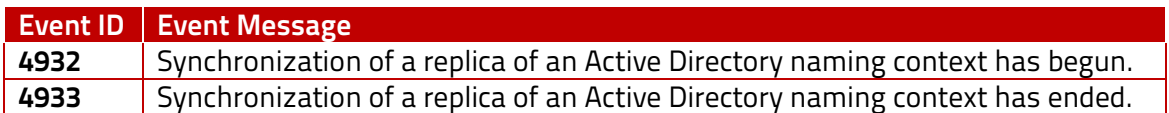

Directory Service Replication Disable Disable

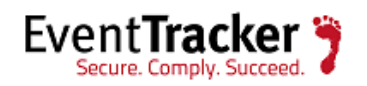

# <span id="page-16-0"></span>Logon / Logoff

Logon/Logoff security policy settings and audit events allow you to track attempts to log on to a computer interactively or over a network. These events are particularly useful for tracking user activity and identifying potential attacks on network resources.

• **Account Lockout** 

**Applies To:** Windows 7, Windows Server 2008 R2

This security policy setting allows you to audit security events generated by a failed attempt to log on to an account that is locked out.

If you configure this policy setting, an audit event is generated when an account cannot log on to a computer because the account is locked out. Success audits record successful attempts and failure audits record unsuccessful attempts.

Account lockout events are essential for understanding user activity and detecting potential attacks.

**Event volume:** Low

**Default:** Success

**Event ID Event Message** 4625 An account failed to logon.

Account lockout | Enable | Enable

• **IPsec Extended Mode** 

**Applies To:** Windows 7, Windows Server 2008 R2

This security policy setting determines whether the operating system generates audit events for the results of the Internet Key Exchange (IKE) protocol and Authenticated Internet Protocol (AuthIP) during Extended Mode negotiations.

**Event volume:** High

**Default:** Not configured

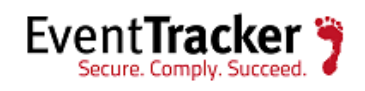

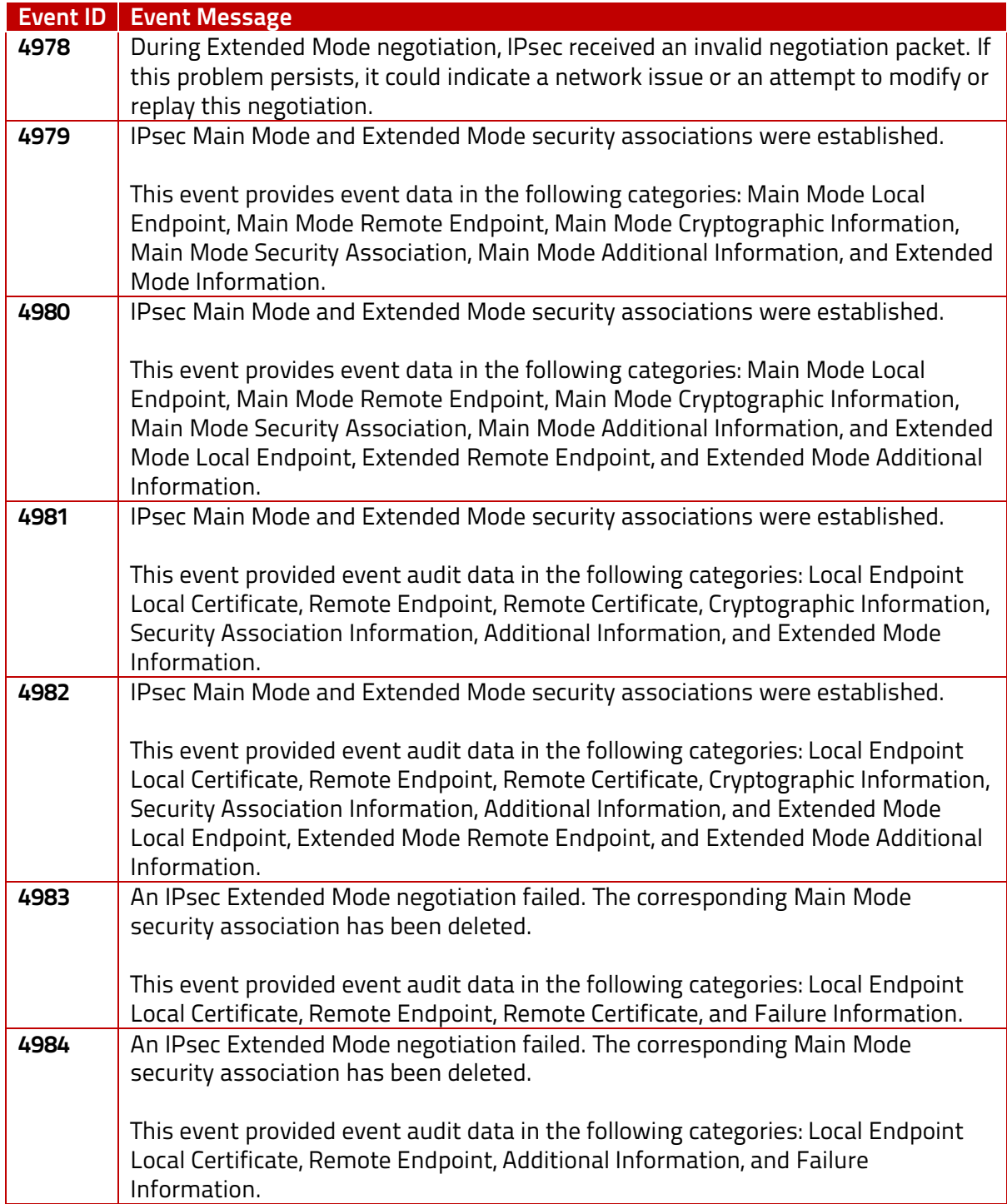

IPsec Extended Mode Disable Disable

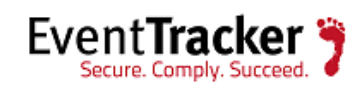

#### • **IPsec Main Mode**

#### **Applies To:** Windows 7, Windows Server 2008 R2

This security policy setting determines whether the operating system generates events for the results of the Internet Key Exchange (IKE) protocol and Authenticated Internet Protocol (AuthIP) during Main Mode negotiations.

#### **Event volume:** High

#### **Default:** Not configured

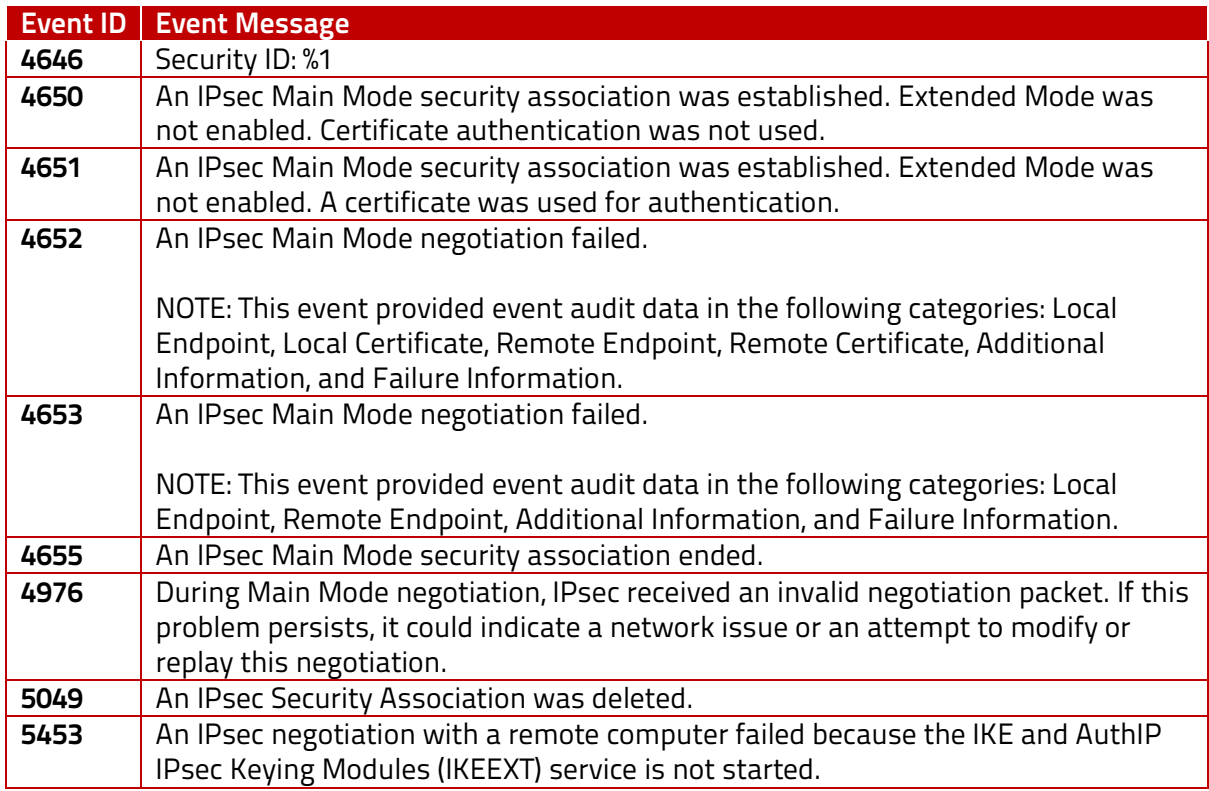

IPsec Main Mode Disable Disable

#### • **IPsec Quick Mode**

**Applies To:** Windows 7, Windows Server 2008 R2

This security policy setting determines whether the operating system generates events for the results of the Internet Key Exchange (IKE) protocol and Authenticated Internet Protocol (AuthIP) during Main Mode negotiations.

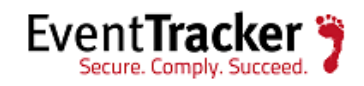

#### **Event volume:** High

**Default:** Not configured

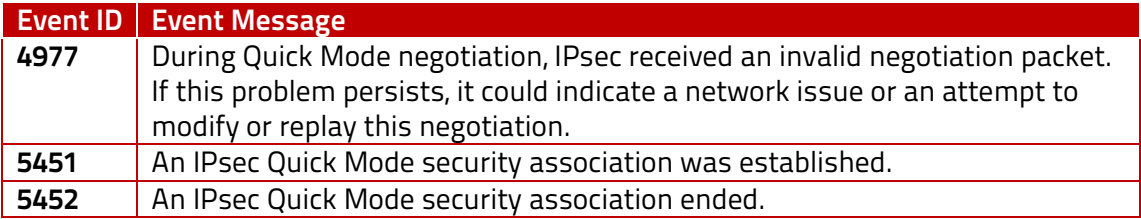

IPsec Quick Mode Disable November

#### • **Account Logoff**

**Applies To:** Windows 7, Windows Server 2008 R2

This security policy setting determines whether the operating system generates audit events when logon sessions are terminated. These events occur on the computer that was accessed. In the case of an interactive logon, these would be generated on the computer that was logged on to.

#### **NOTE:**

There is no failure event in this subcategory because failed logoffs (such as when a system abruptly shuts down) do not generate an audit record.

Logon events are essential to understanding user activity and detecting potential attacks. Logoff events are not 100 percent reliable. For example, the computer can be turned off without a proper logoff and shutdown taking place; in this case, a logoff event will not be generated.

#### **Event volume:** Low

**Default:** Success

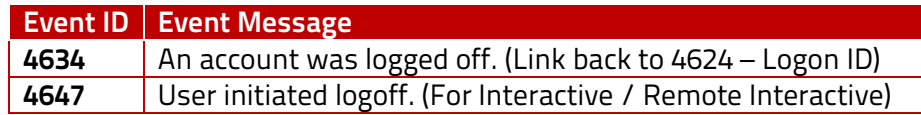

Also refer Event ID 4647 which Windows logs instead of this event in the case of interactive logons when the user logs out.

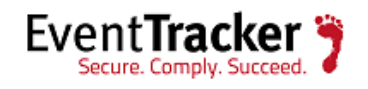

This event signals the end of a logon session and can be correlated back to the logon event 4624 using the Logon ID.

For network connections (such as to a file server), it will appear that users log on and off many times a day. This phenomenon is caused by the way the Server service terminates idle connections.

If a user turns off his/her computer, Windows does not have an opportunity to log the logoff event until the system restarts. Therefore, some logoff events are logged much later than the time at which they actually occur.

ANONYMOUS LOGONs are routine events on Windows networks.

Microsoft's comments:

This event does not necessarily indicate the time that a user has stopped using a system. For example, if the computer is shut down or loses network connectivity it may not record a logoff event at all.

Account Logoff | Enable | Enable

#### • **Account Logon**

**Applies To:** Windows 7, Windows Server 2008 R2

This security policy setting determines whether the operating system generates audit events when a user attempts to log on to a computer. These events are related to the creation of logon sessions and occur on the computer that was accessed. For an interactive logon, events are generated on the computer that was logged on to. For network logon, such as accessing a share, events are generated on the computer hosting the resource that was accessed.

The following events are recorded:

- Logon success and failure.
- Logon attempts by using explicit credentials. This event is generated when a process attempts to log on an account by explicitly specifying that account's credentials. This most commonly occurs in batch-type configurations such as scheduled tasks, or when using the Runas command.
- Security identifiers (SIDs) are filtered.

Logon events are essential to tracking user activity and detecting potential attacks.

**Event volume:** Low (client computer); Medium (DC's and N/W Server)

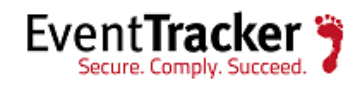

**Default:** Success for client computers; success and failure for servers

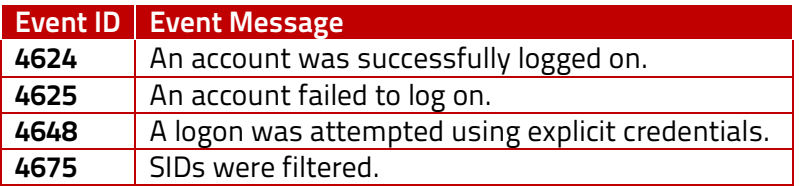

Account Logon | Enable | Enable

#### • **Network Policy Server (NPS)**

**Applies To:** Windows 7, Windows Server 2008 R2

This security policy setting determines whether the operating system generates audit events for RADIUS (IAS) and Network Access Protection (NAP) activity on user access requests (Grant, Deny, Discard, Quarantine, Lock, and Unlock).

NAP events can be used to understand the overall health of the network.

**Event volume:** Medium – High (Servers running NPS); Medium on other Servers and client computers

**Default:** Success / Failure

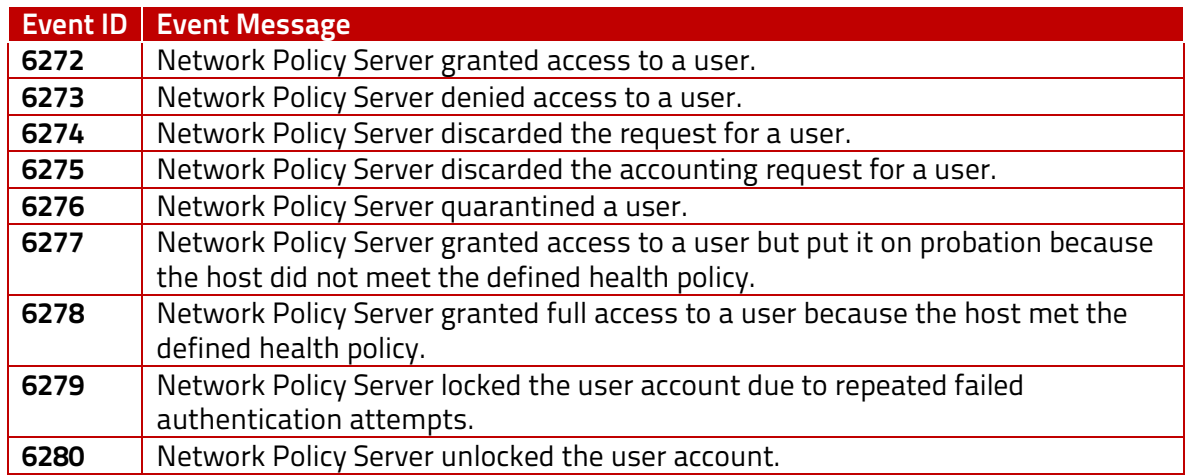

Network Policy Server | Enable | Enable |

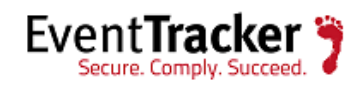

#### • **Other Logon/Logoff Events**

**Applies To:** Windows 7, Windows Server 2008 R2

This security policy setting determines whether Windows generates audit events for other logon or logoff events, such as:

- ❖ A Remote Desktop session disconnects or connects.
- A workstation is locked or unlocked.
- A screen saver is invoked or dismissed.
- A replay attack is detected. This event indicates that a Kerberos request was received twice with identical information. This condition could also be caused by network misconfiguration.
- A user is granted access to a wireless network. It can either be a user account or the computer account.
- A user is granted access to a wired 802.1x network. It can either be a user account or the computer account.

Logon events are essential to understand user activity and detect potential attacks.

#### **Event volume:** Low Windows

#### **Default:** Not Configured

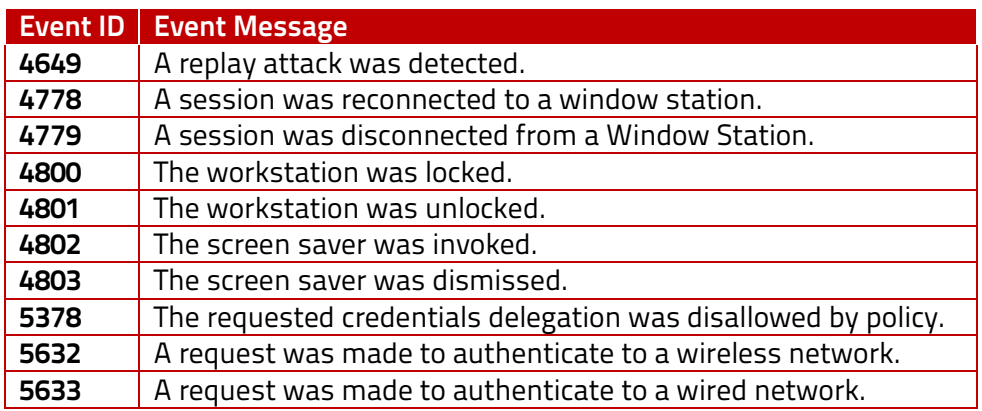

Other Logon/Logoff Events | Enable | Enable

• **Special Logon** 

**Applies To:** Windows 7, Windows Server 2008 R2

This security policy setting determines whether the operating system generates audit events when:

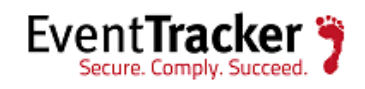

- A special logon is used. A special logon is a logon that has administrator-equivalent privileges and can be used to elevate a process to a higher level.
- A member of a special group logs on. Special Groups is a Windows feature that enables the administrator to find out when a member of a certain group has logged on. The administrator can set a list of group security identifiers (SIDs) in the registry. If any of these SIDs is added to a token during logon and this auditing subcategory is enabled, a security event is logged. For more information about this feature, please refer articl[e 947223](http://go.microsoft.com/fwlink/?LinkID=120183) in the Microsoft Knowledge Base.

Users holding special privileges can potentially make changes to the system. It is recommended to track their activity.

#### **Event volume:** Low

#### **Default:** Success

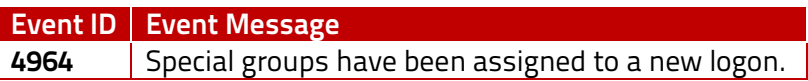

Special Logon | Enable | Enable |

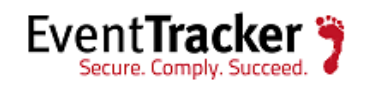

# <span id="page-24-0"></span>Object Access

Object Access policy settings and audit events allow you to track attempts to access specific objects or types of objects on a network or computer. To audit attempts to access a file, directory, registry key, or any other object, you must enable the appropriate Object Access auditing subcategory for success and/or failure events. For example, the File System subcategory needs to be enabled to audit file operations, and the Registry subcategory needs to be enabled to audit registry accesses. Proving that these audit policies are in effect to an external auditor is even more difficult. There is no easy way to verify that the proper SACLs are set on all inherited objects. To address this issue, refer Global Object Access Auditing.

• **Application Generated** 

**Applies To:** Windows 7, Windows Server 2008 R2

This security policy setting determines whether the operating system generates audit events when applications attempt to use the Windows Auditing application programming interfaces (APIs). The following events can generate audit activity:

- Creation, deletion, and initialization of an application client context
- Application operations

Applications designed to use the Windows Auditing APIs can use this subcategory to log auditing events related to their function. The level, volume, relevance, and importance of these audit events depend on the application generating them. The operating system logs the events as they are generated by the application

**Event volume:** Varies on installed application's use of Windows Auditing

**Default:** Not Configured

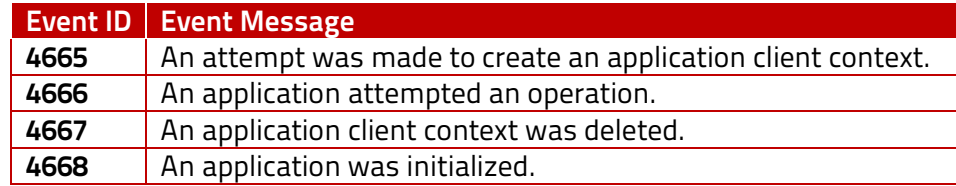

Application Generated | Enable | Enable

• **Certification Services** 

**Applies To:** Windows 7, Windows Server 2008 R2

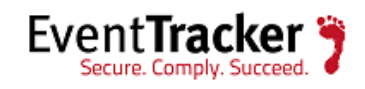

This security policy setting determines whether the operating system generates events when Active Directory Certificate Services (AD CS) operations are performed, such as:

- AD CS starts, shuts down, is backed up, or is restored.
- Certificate revocation list (CRL)-related tasks are performed.
- Certificates are requested, issued, or revoked.
- Certificate manager settings for AD CS are changed.
- $\div$  The configuration and properties of the certification authority (CA) are changed.
- AD CS templates are modified.
- Certificates are imported.
- ◆ A CA certificate is published to Active Directory Domain Services.
- Security permissions for AD CS role services are modified.
- \* Keys are archived, imported, or retrieved.
- The OCSP Responder Service is started or stopped.

Monitoring these operational events is important to ensure that AD CS role services are functioning properly.

**Event volume:** Low - Medium on servers hosting AD CS role services

#### **Default:** Not Configured

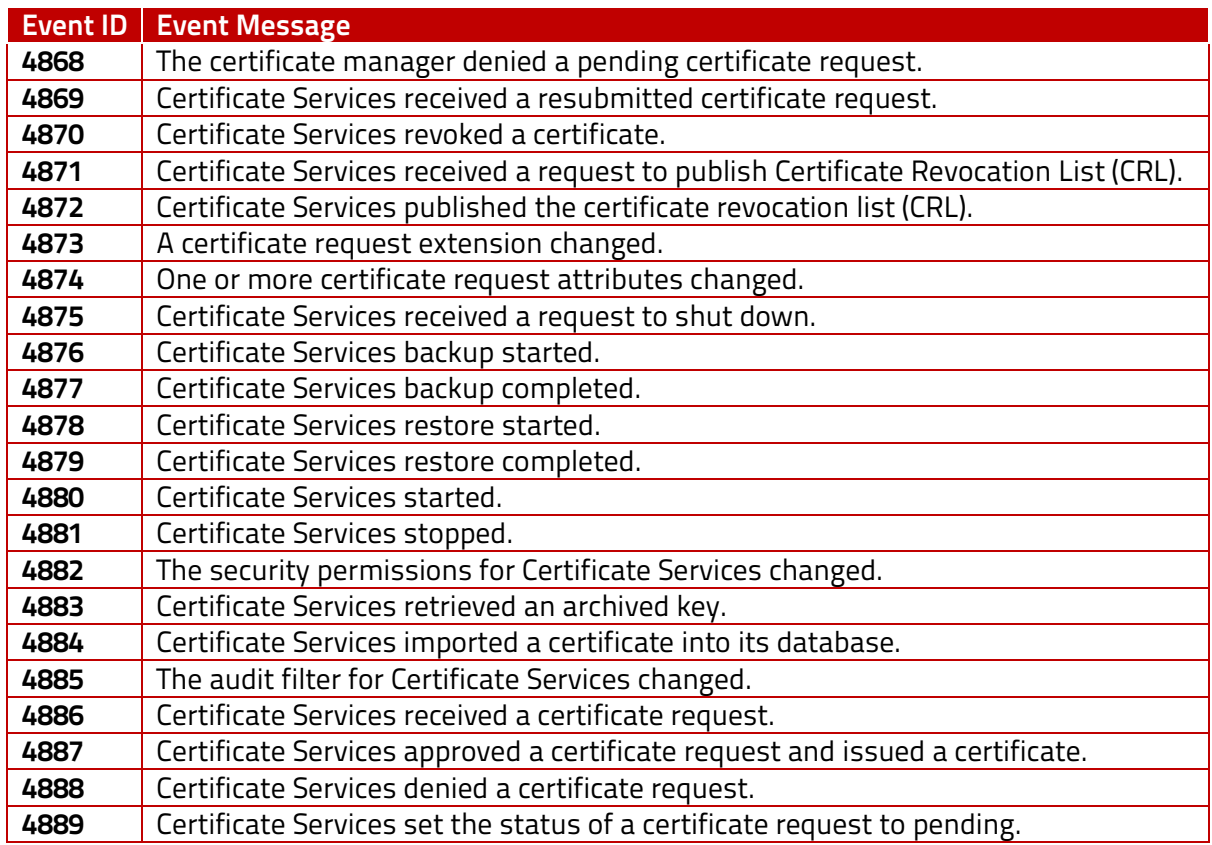

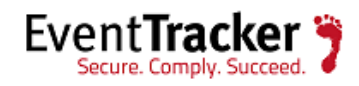

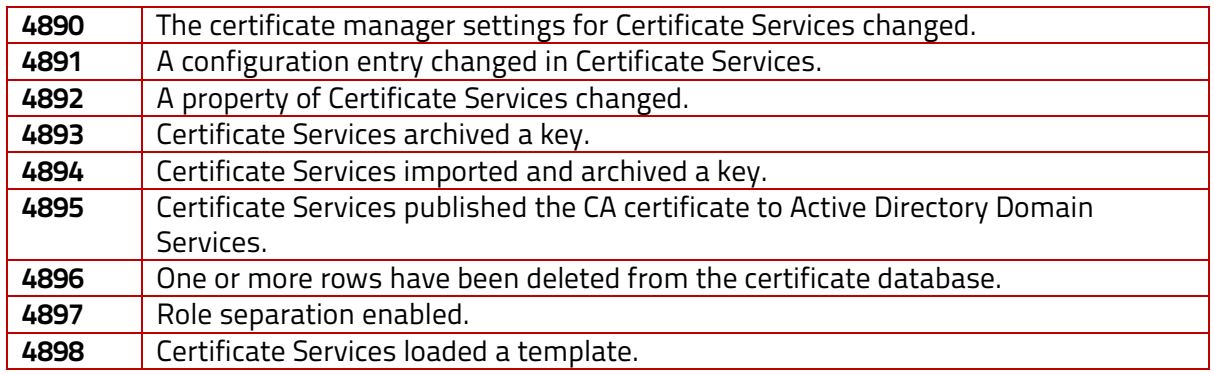

Certification Services | Enable | Enable

#### • **Detailed File Share**

**Applies To:** Windows 7, Windows Server 2008 R2 Windows Advanced Audit Policy Configuration

This security policy setting allows to audit attempts to access files and folders on a shared folder. The Detailed File Share setting logs an event every time a file or folder is accessed, whereas the File Share setting only records one event for any connection established between a client computer and file share. Detailed File Share audit events include detailed information about the permissions or other criteria used to grant or deny access.

#### **NOTE:**

There are no system access control lists (SACLs) for shared folders. If this policy setting is enabled, access to all shared files and folders on the system is audited.

**Event volume:** High on File Servers / DC due to SYSVOL n/w access required by Group Policy

#### **Default:** Not Configured

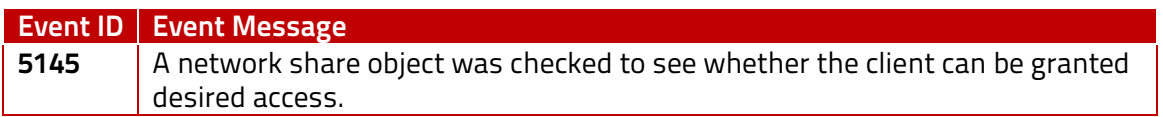

Detailed File Share Disable Disable

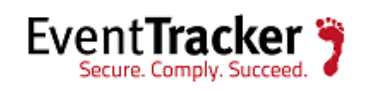

#### • **File Share**

**Applies To:** Windows 7, Windows Server 2008 R2

This security policy setting determines whether the operating system generates audit events when a file share is accessed.

Audit events are not generated when shares are created, deleted, or when share permissions change.

#### **NOTE:**

There are no system access control lists (SACLs) for shares; therefore, once this setting is enabled, access to all shares on the system will be audited.

Combined with File System auditing, File Share auditing allows you to track what content was accessed, the source (IP address and port) of the request, and the user account used for the access.

**Event volume:** High on a file server or domain controller (due to SYSVOL access by client computers for policy processing)

#### **Default:** Not Configured

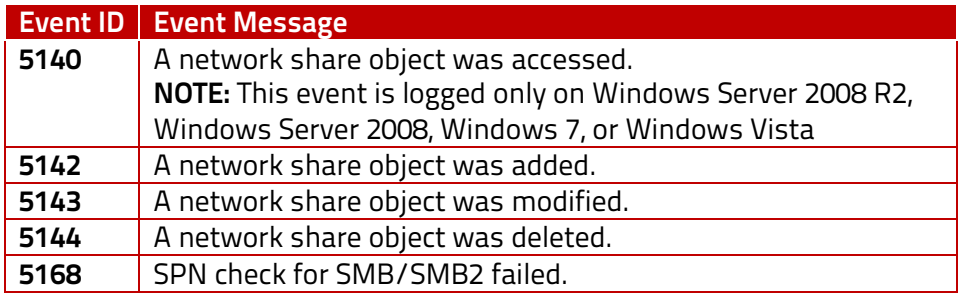

File Share | Enable | Enable

#### • **File System**

**Applies To:** Windows 7, Windows Server 2008 R2

This security policy setting determines whether the operating system audits user attempts to access file system objects. Audit events are only generated for objects that have configured system access control lists (SACLs), and only if the type of access requested (such as Write, Read, or Modify) and the account making the request match the settings in the SACL.

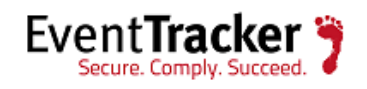

If success auditing is enabled, an audit entry is generated each time any account successfully accesses a file system object that has a matching SACL. If failure auditing is enabled, an audit entry is generated each time any user unsuccessfully attempts to access a file system object that has a matching SACL.

These events are essential for tracking activity for file objects that are sensitive or valuable and require extra monitoring.

**Event volume:** Varies, depending on how file system SACLs are configured

No audit events are generated for the default file system SACLs

**Default:** Not Configured

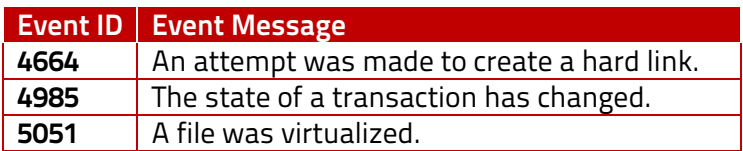

File System | Enable | Enable

#### • **Filtering Platform**

**Applies To:** Windows 7, Windows Server 2008 R2

This security policy setting determines whether the operating system generates audit events when connections are allowed or blocked by the Windows Filtering Platform, such as when:

- Windows Firewall service blocks an application from accepting incoming connections on the network.
- ◆ Windows Filtering Platform allows or blocks a connection.
- \* Windows Filtering Platform permits or blocks a bind to a local port.
- Windows Filtering Platform permits or blocks the listening of an application or service on a port for incoming connections.

**Event volume:** High

**Default:** Not Configured

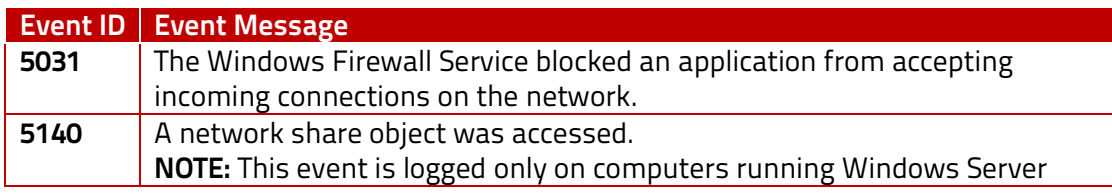

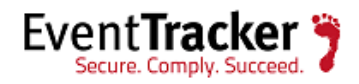

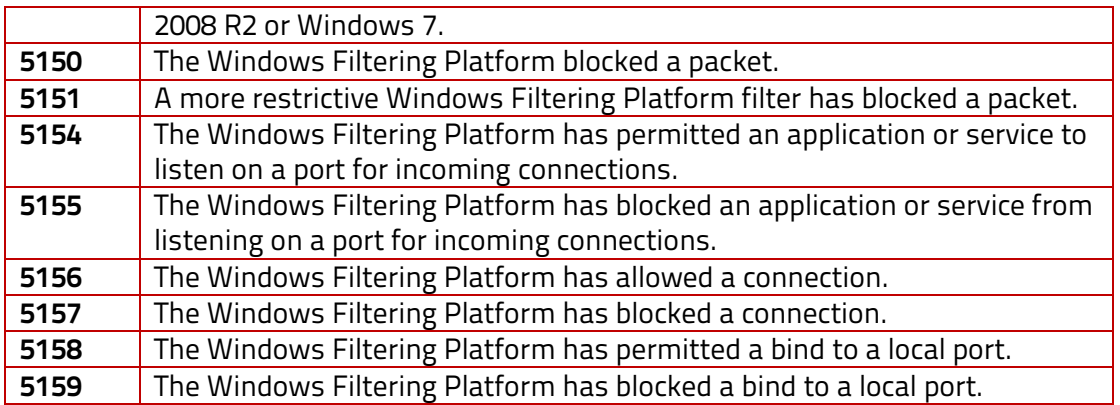

Filtering Platform Connection | Disable | Disable

#### • **Filtering Platform Packet Drop**

**Applies To:** Windows 7, Windows Server 2008 R2

This security policy setting allows you to audit packets that are dropped by the Windows Filtering Platform.

A high rate of dropped packets may indicate attempts to gain unauthorized access to computers on your network.

#### **Event volume:** High

#### **Default setting:** Not configured

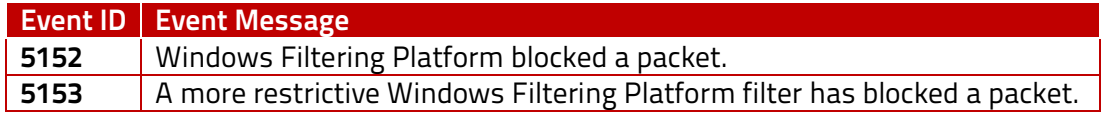

Filtering Platform Packet Drop Disable Disable

#### • **Handle Manipulation**

**Applies To:** Windows 7, Windows Server 2008 R2

This security policy setting determines whether the operating system generates audit events when a handle to an object is opened or closed.

Only objects with configured system access control lists (SACLs) generate these events, and only if the attempted handle operation matches the SACL.

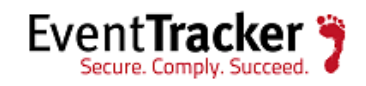

#### **NOTE:**

Handle Manipulation events are only generated for object types where the corresponding File System or Registry Object Access subcategory is enabled. For more information, please refer Audit File System or Audit Registry.

**Event volume:** High, depending on how SACLs are configured

**Default:** Not configured

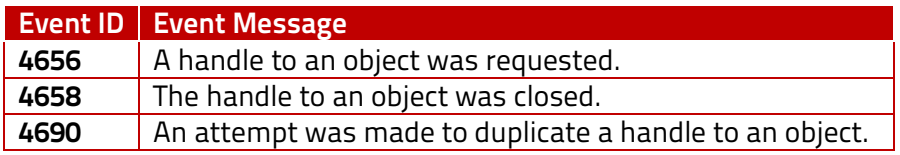

Handle Manipulation Disable Disable

#### • **Kernel Object**

**Applies To:** Windows 7, Windows Server 2008 R2

This security policy setting allows you to audit attempts to access the system kernel, which include mutexes and semaphores. Only kernel objects with a matching system access control list (SACL) generate security audit events.

#### **NOTE:**

The Audit: Audit the access of global system objects policy setting controls the default SACL of kernel objects.

The audits generated are usually only useful to developers.

Typically kernel objects are given SACLs only if the AuditBaseObjects or AuditBaseDirectories auditing options are enabled.

**Event volume:** High, if you have enabled one of the Global Object Access Auditing settings

**Default:** Not configured

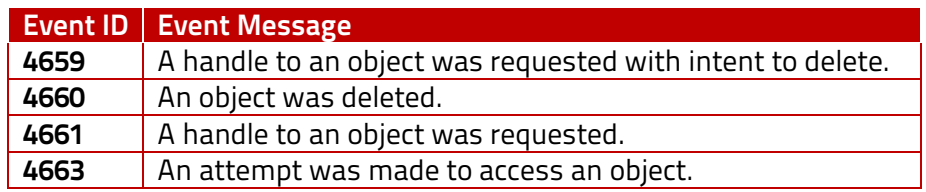

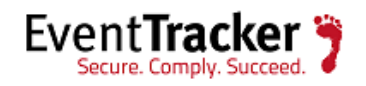

Kernel Object | Enable | Enable |

#### • **Other Object Access Events**

**Applies To:** Windows 7, Windows Server 2008 R2

This security policy setting determines whether the operating system generates audit events for the management of Task Scheduler jobs or COM+ objects.

For scheduler jobs, the following are audited:

- Job created.
- Job deleted.
- Job enabled.
- Job disabled.
- Job updated.

For COM+ objects, the following are audited:

- Catalog object added.
- Catalog object updated.
- Catalog object deleted.

**Event volume:** Low

**Default setting:** Not configured

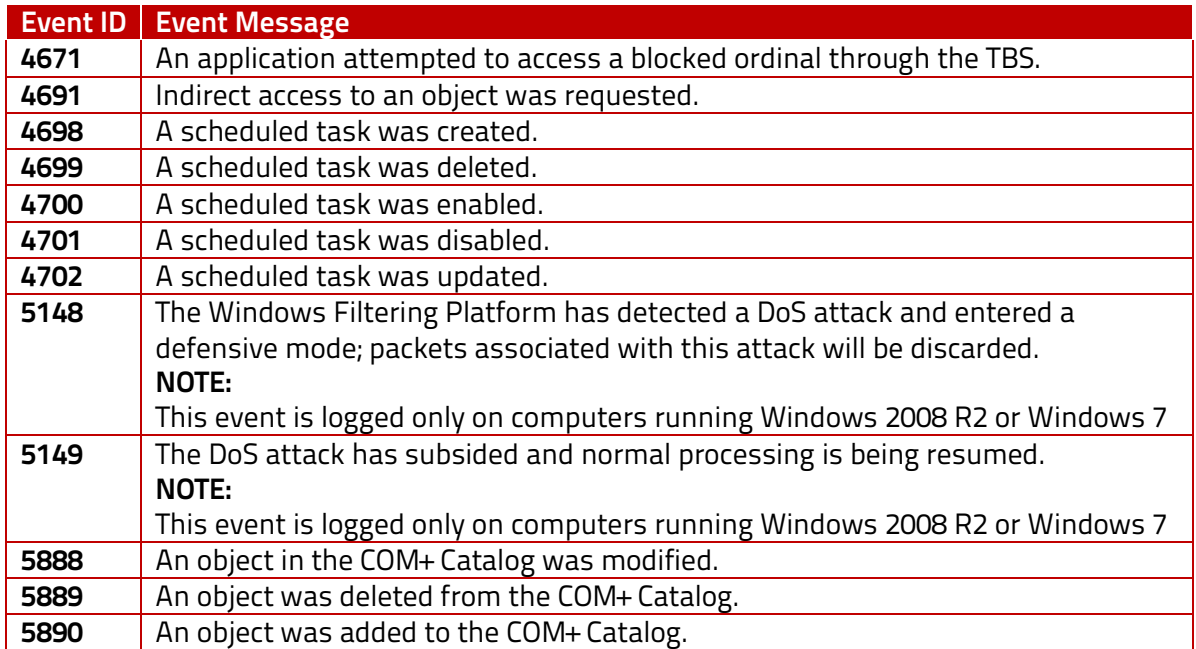

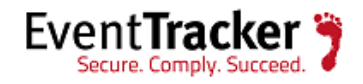

Other Object Access Events | Optional\* | Optional\*

\*If you choose to track Scheduled Tasks through auditing, you can turn this Audit Sub Category on

• **Registry** 

**Applies To:** Windows 7, Windows Server 2008 R2

This security policy setting determines whether the operating system audits user attempts to access registry objects. Audit events are only generated for objects that have configured system access control lists (SACLs) specified, and only if the type of access requested (such as Write, Read, or Modify) and the account making request match the settings in the SACL.

If success auditing is enabled, an audit entry is generated each time any account successfully accesses a registry object that has a matching SACL. If failure auditing is enabled, an audit entry is generated each time any user unsuccessfully attempts to access a registry object that has a matching SACL.

**Event volume:** Low – Medium (Depending on SACL configuration)

**Default:** Not Configured

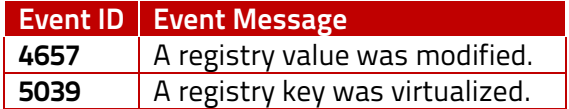

Registry Enable Enable

#### • **SAM - Security Accounts Manager**

**Applies To:** Windows 7, Windows Server 2008 R2

This security policy setting allows to audit events generated by attempts to access SAM objects. SAM objects include the following:

- SAM\_ALIAS: A local group
- ❖ SAM\_GROUP: A group that is not a local group
- SAM\_USER: A user account
- SAM\_DOMAIN: A domain
- SAM\_SERVER: A computer account

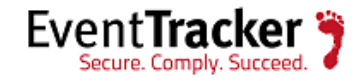

If you configure this policy setting, an audit event is generated when a SAM object is accessed. Success audits record successful attempts, and failure audits record unsuccessful attempts.

#### **NOTE:**

Only SACL for SAM\_SERVER can be modified.

Changes to user and group objects are tracked by the Account Management audit category. However, user accounts with enough privileges could potentially alter the files where the account and password information is stored in the system, bypassing any Account Management events.

**Event volume:** High on domain controllers

#### **NOTE:**

For information about reducing the number of events generated in this subcategory, please refer articl[e 841001](http://go.microsoft.com/fwlink/?LinkId=121698) in Microsoft Knowledge Base.

#### **Default:** Not Configured

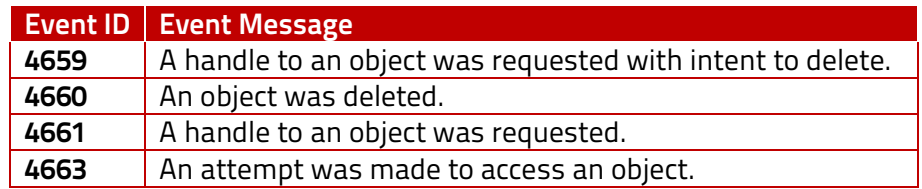

SAM Disable Disable

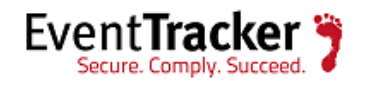

# <span id="page-34-0"></span>Policy Change

Policy Change audit events allow to track changes to important security policies on a local system or network. Because policies are typically established by administrators to help secure network resources, any changes or attempts to change these policies can be an important aspect of security management for a network.

#### • **Audit Policy Change**

**Applies To:** Windows 7, Windows Server 2008 R2

This security policy setting determines whether the operating system generates audit events when changes are made to audit policy, including:

- Permissions and audit settings on the audit policy object (by using auditpol/set /sd).
- ❖ Changing the system audit policy.
- Registration and de-registration of security event sources.
- \* Changing per-user audit settings.
- ◆ Changing the value of CrashOnAuditFail.
- Changing audit settings on an object (for example, modifying the system access control list (SACL) for a file or registry key.)

#### **NOTE:**

SACL change auditing is performed when SACL for an object has changed and the Policy Change category is configured. Discretionary access control list (DACL) and owner change auditing is performed when Object Access auditing is configured and the object's SACL is set for auditing of the DACL or owner change.

Changes made to the Special Groups list.

#### **NOTE:**

Changes to the audit policy are critical security events.

#### **Event volume:** Low

**Default:** Success

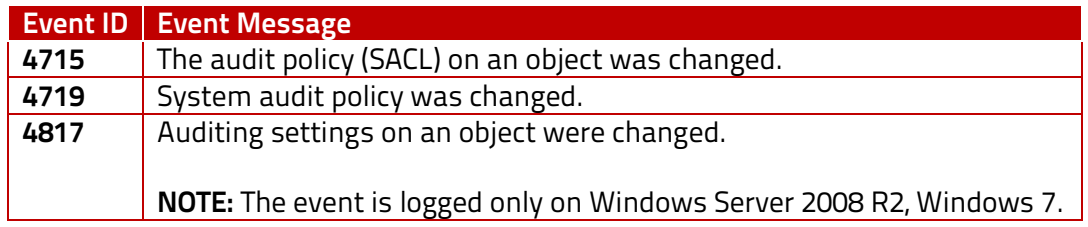

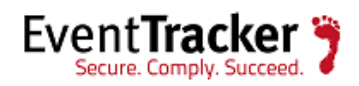

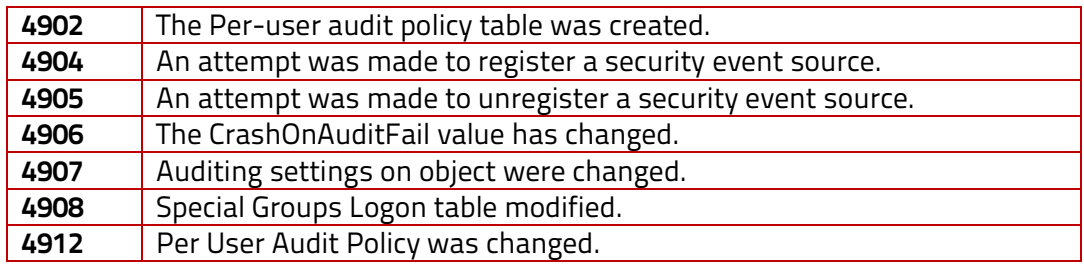

Audit Policy Change | Enable | Enable |

#### • **Authentication Policy Change**

**Applies To:** Windows 7, Windows Server 2008 R2

This security policy setting determines whether the operating system generates audit events when changes are made to authentication policy, including:

- Creation, modification, and removal of forest and domain trusts. Windows Advanced Audit Policy Configuration
- Changes to Kerberos policy under Computer Configuration\Windows Settings\Security Settings\Account Policies\Kerberos Policy.

#### **NOTE:**

The audit event is logged when the policy is applied, not when settings are modified by the administrator.

When any of the following user rights are granted to a user or group:

- \* Access this computer from the network
- Allow logon locally
- \* Allow logon through Remote Desktop
- Logon as a batch job
- Logon as a service
- Namespace collision, such as when an added trust collides with an existing namespace name.

This setting is useful for tracking changes in domain and forest level trust and privileges granted to user accounts or groups.

#### **Event volume:** Low

#### **Default:** Success

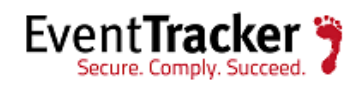

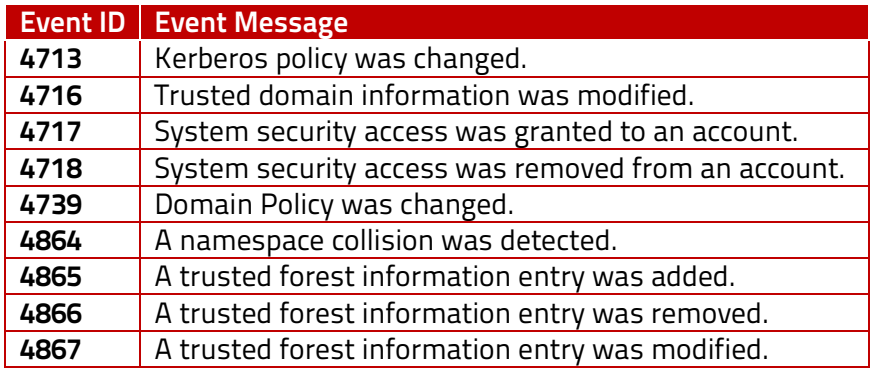

Authentication Policy Change | Enable | Enable

#### • **Authorization Policy Change**

**Applies To:** Windows 7, Windows Server 2008 R2

This security policy setting determines whether the operating system generates audit events when the following changes are made to the authorization policy:

- Assigning or removing of user rights (privileges) such as SeCreateTokenPrivilege, except for the system access rights that are audited by using the Audit Authentication Policy Change subcategory.
- Changing the Encrypting File System (EFS) policy.

#### **Event volume:** Low

**Default:** Not configured

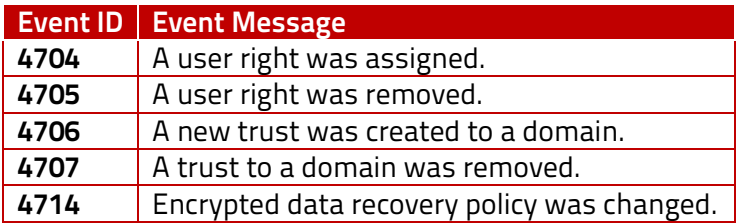

Authorization Policy Change | Enable | Enable

• **Filtering Platform Policy Change** 

**Applies To:** Windows 7, Windows Server 2008 R2

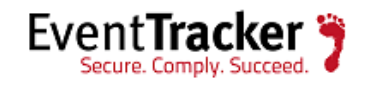

This security policy setting determines whether the operating system generates audit events for:

- ❖ IPsec services status.
- Changes to IPsec settings.
- Status and changes to the Windows Filtering Platform engine and providers.
- ◆ IPsec Policy Agent service activities.

**Event volume:** Low

**Default:** Not configured

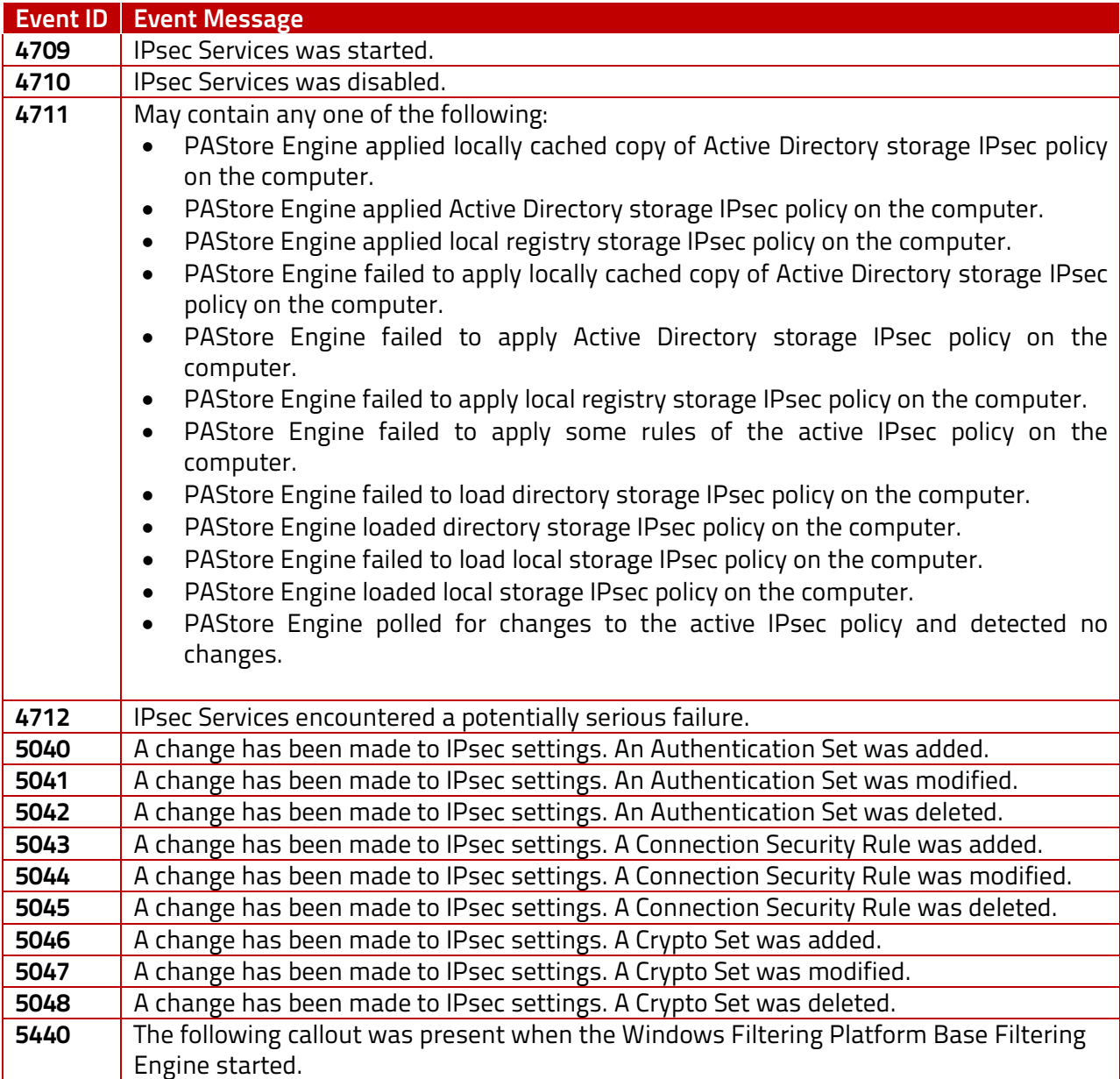

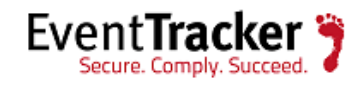

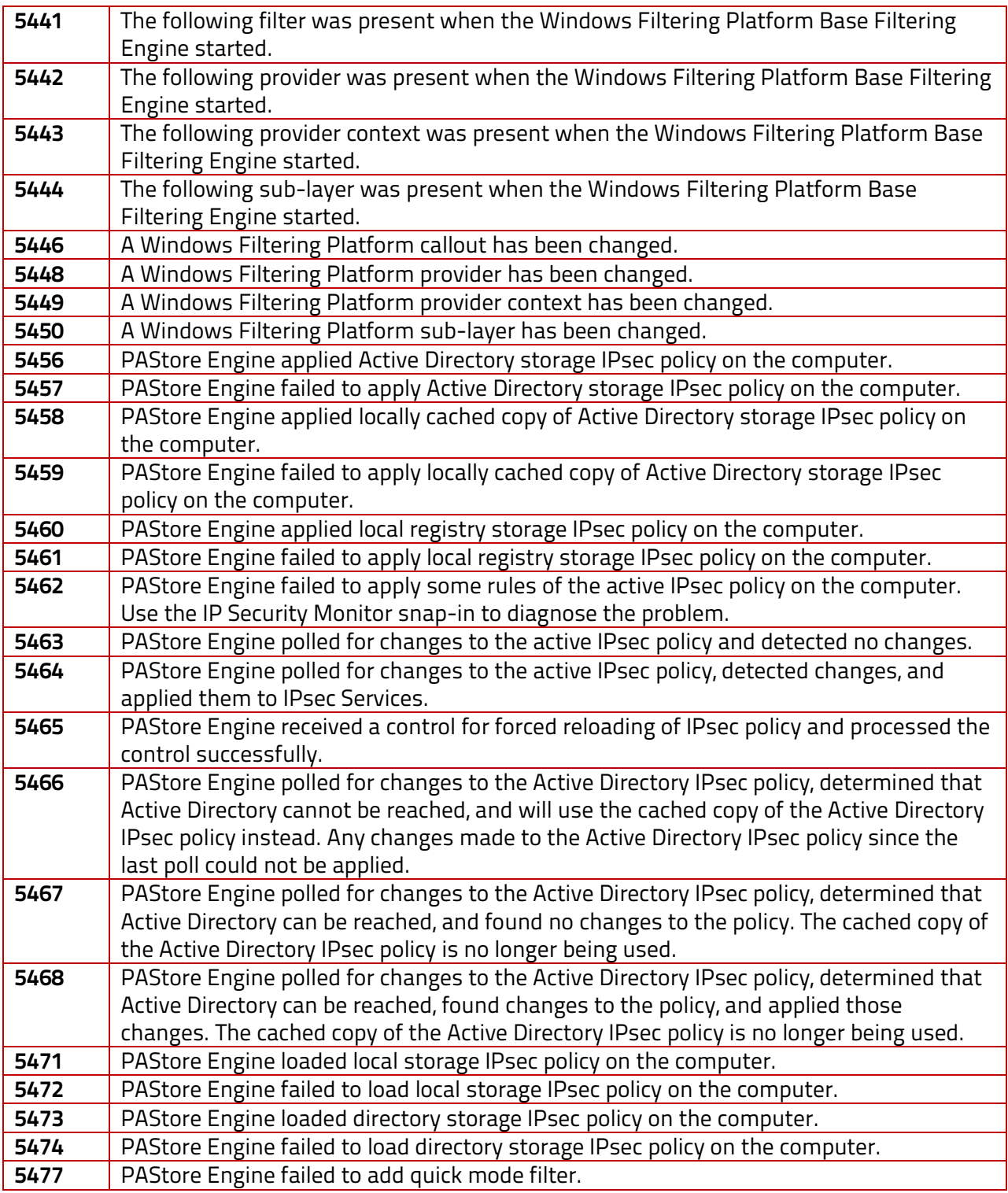

Filtering Platform Policy Change Disable | Disable

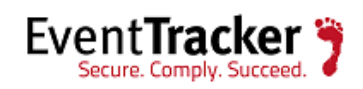

#### • **MPSSVC Rule-Level Policy Change**

#### **Applies To:** Windows 7, Windows Server 2008 R2

This security policy setting determines whether the operating system generates audit events when changes are made to policy rules for the Microsoft Protection Service (MPSSVC.exe), which is used by Windows Firewall. The tracked activities include:

- Active policies when the Windows Firewall service starts.
- Changes to Windows Firewall rules.
- ❖ Changes to the Windows Firewall exception list.
- ❖ Changes to Windows Firewall settings.
- \* Rules ignored or not applied by the Windows Firewall service.
- ❖ Changes to Windows Firewall Group Policy settings.

Changes to firewall rules are important to understand the security state of the computer and how well it is protected against network attacks.

#### **Event volume:** Low

#### **Default:** Not configured

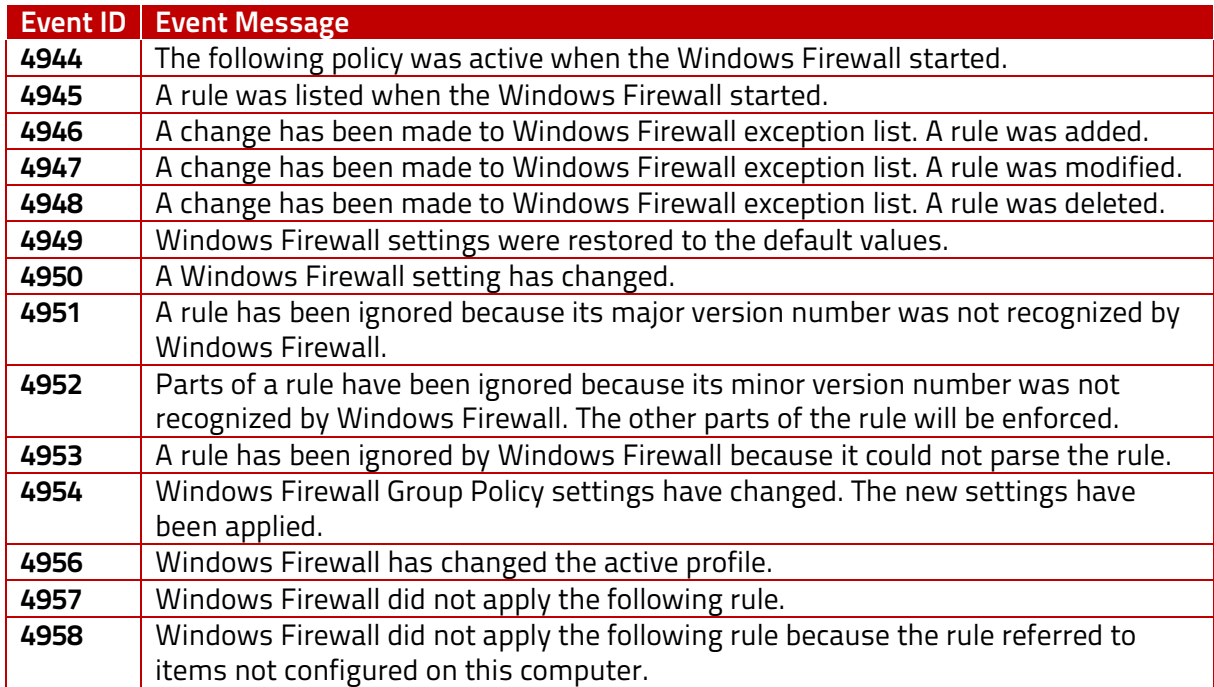

MPSSVC Rule-Level Policy Change Disable Disable

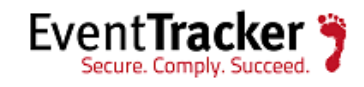

#### • **Other Policy Change Events**

#### **Applies To:** Windows 7, Windows Server 2008 R2

This security policy setting determines whether the operating system generates events for security policy changes that are not otherwise audited in the Policy Change category, such as the following:

- \* Trusted Platform Module (TPM) configuration changes.
- \* Kernel-mode cryptographic self tests.
- \* Cryptographic provider operations.
- $\triangleleft$  Cryptographic context operations or modifications

#### **Event volume:** Low

**Default:** Not configured

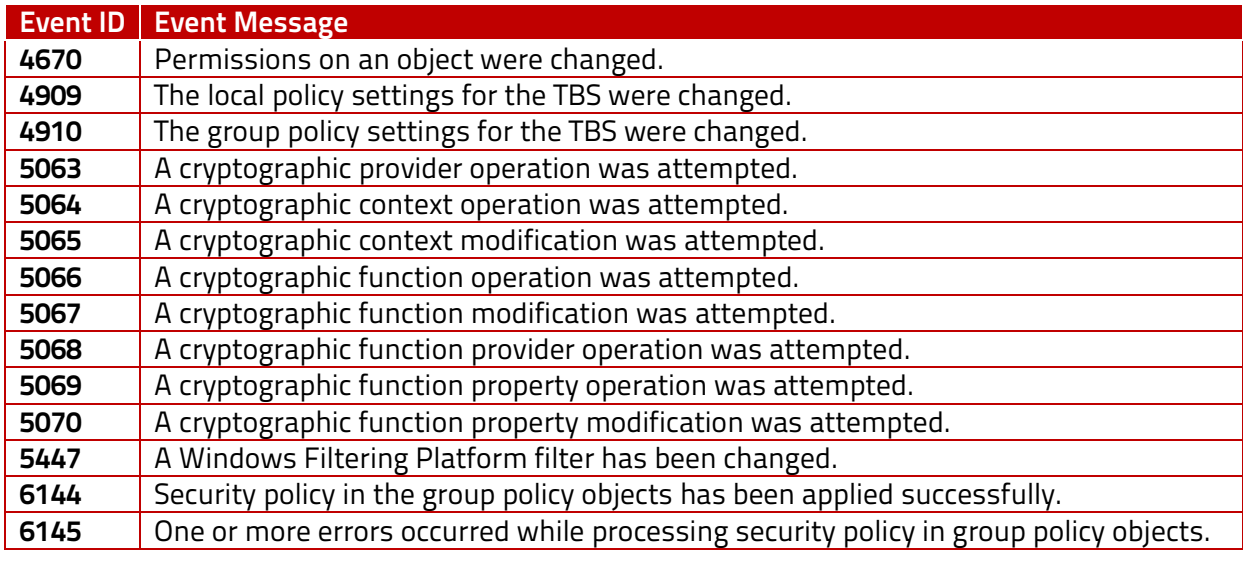

Other Policy Change Events Disable Enable

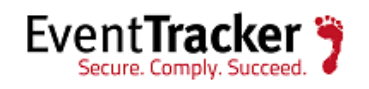

## <span id="page-41-0"></span>Privilege Use

Privileges on a network are granted for users or computers to completed defined tasks. Privilege Use security policy settings and audit events allow you to track the use of certain privileges on one or more systems.

#### • **Non-Sensitive Privilege Use**

**Applies To:** Windows 7, Windows Server 2008 R2

This security policy setting allows you to audit events generated by the use of nonsensitive privileges (user rights).

The following privileges are non-sensitive:

- Access Credential Manager as a trusted caller
- Access this computer from the network
- Add workstations to domain
- ❖ Adjust memory quotas for a process
- ❖ Allow log on locally
- ◆ Allow log on through Terminal Services
- Bypass traverse checking
- Change the system time
- Create a page file
- Create global objects
- Create permanent shared objects
- Create symbolic links
- ❖ Deny access to this computer from the network
- Deny log on as a batch job
- Deny log on as a service
- Deny log on locally
- Deny log on through Terminal Services
- ❖ Force shutdown from a remote system
- ❖ Increase a process working set
- ❖ Increase scheduling priority
- Lock pages in memory
- Log on as a batch job
- Log on as a service
- Modify an object label
- Perform volume maintenance tasks
- Profile single process
- Profile system performance

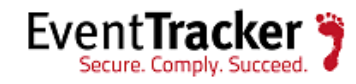

- \* Remove computer from docking station
- Shut down the system
- ❖ Synchronize directory service data

**Event volume:** Very high

**Default:** Not configured

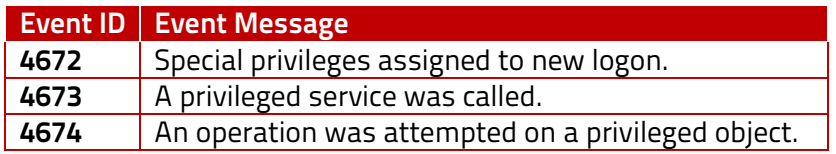

Non Sensitive Privilege Use | Enable | Enable |

#### • **Sensitive Privilege Use**

**Applies To:** Windows 7, Windows Server 2008 R2

This security policy setting allows you to audit events generated when sensitive privileges (user rights) such as the following are used:

A privileged service is called.

One of the following privileges are called:

- ❖ Act as part of the operating system
- Back up files and directories
- Create a token object
- Debug programs
- Enable computer and user accounts to be trusted for delegation
- Generate security audits
- ❖ Impersonate a client after authentication
- Load and unload device drivers
- ◆ Manage auditing and security log
- Modify firmware environment values
- Replace a process-level token
- Restore files and directories
- \* Take ownership of files or other objects

**Event volume:** Very high

**Default:** Not configured

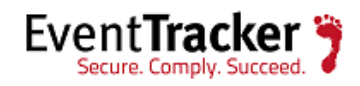

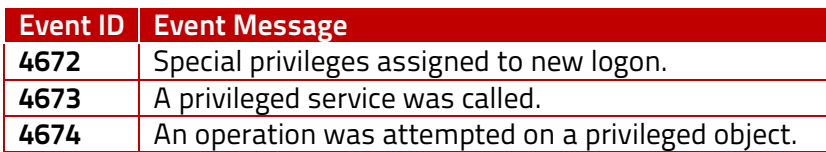

Sensitive Privilege Use | Enable | Enable |

• **Other Privilege Use Events** 

**Applies To:** Windows 7, Windows Server 2008 R2

This security policy setting is not used in this version of Windows

**Event volume:** N/A

**Default:**

Other Privilege Use Events | Enable | Enable |

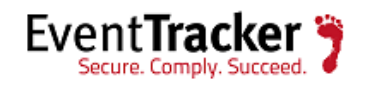

# <span id="page-44-0"></span>System

System security policy settings and audit events allow you to track system-level changes to a computer that are not included in other categories and that have potential security implications.

#### • **IPSEC Driver**

**Applies To:** Windows 7, Windows Server 2008 R2

This security policy setting determines whether the operating system audits the activities of the IPsec driver and reports any of the following events:

- Startup and shutdown of IPsec services.
- Packets dropped due to integrity check failure.
- \* Packets dropped due to replay check failure.
- ❖ Packets dropped due to being in plaintext.
- Packets received with an incorrect Security Parameter Index (SPI). (This can indicate malfunctioning hardware or interoperability problems.)
- Failure to process IPsec filters.
- $\triangle$  A high rate of packet drops by the IPsec filter driver may indicate attempts to gain access to the network by unauthorized systems.
- Failure to process IPsec filters poses a potential security risk because some network interfaces may not get the protection provided by the IPsec filter.

#### **Event volume:** Medium

**Default:** Not configured

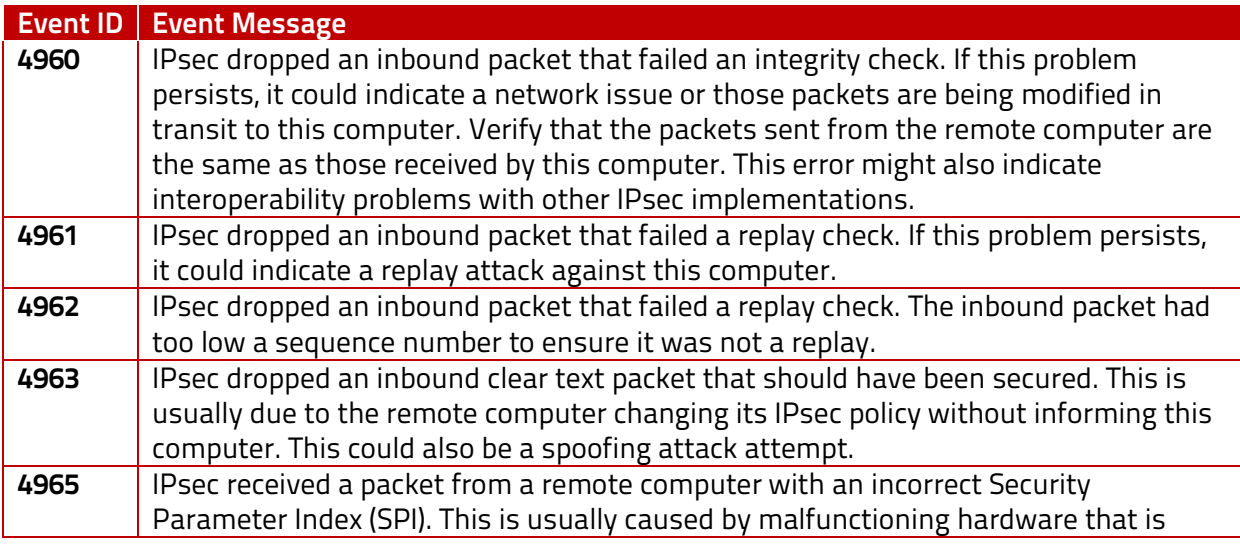

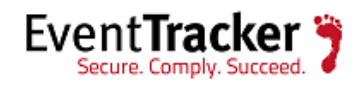

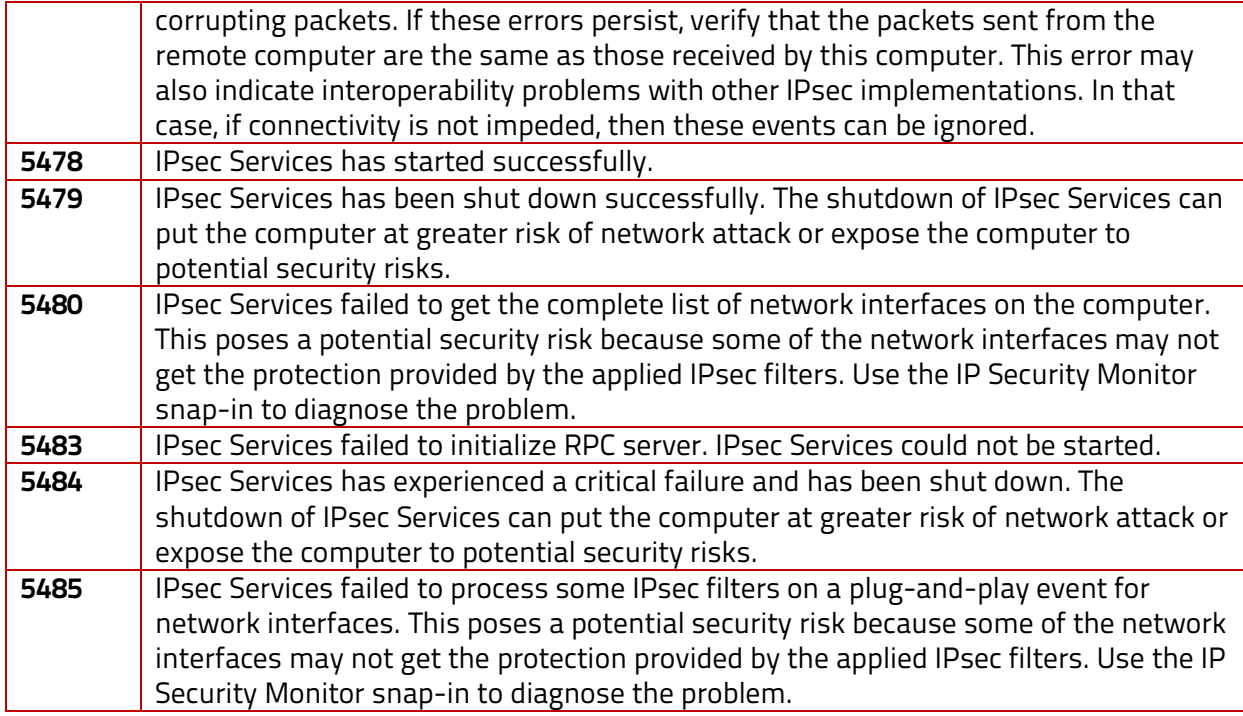

Ipsec Driver Disable Disable

#### • **Other System Events**

**Applies To:** Windows 7, Windows Server 2008 R2

This security policy setting determines whether the operating system audits any of the following events:

- Startup and shutdown of the Windows Firewall service and driver.
- ◆ Security policy processing by the Windows Firewall service.
- \* Cryptography key file and migration operations.

#### **NOTE:**

Failure to start the Windows Firewall service may result in a computer that is not fully protected against network threats.

#### **Event volume:** Low

**Default:** Success and failure

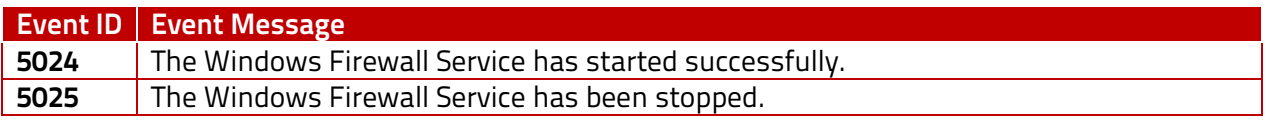

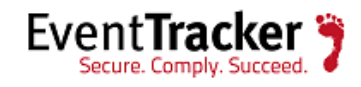

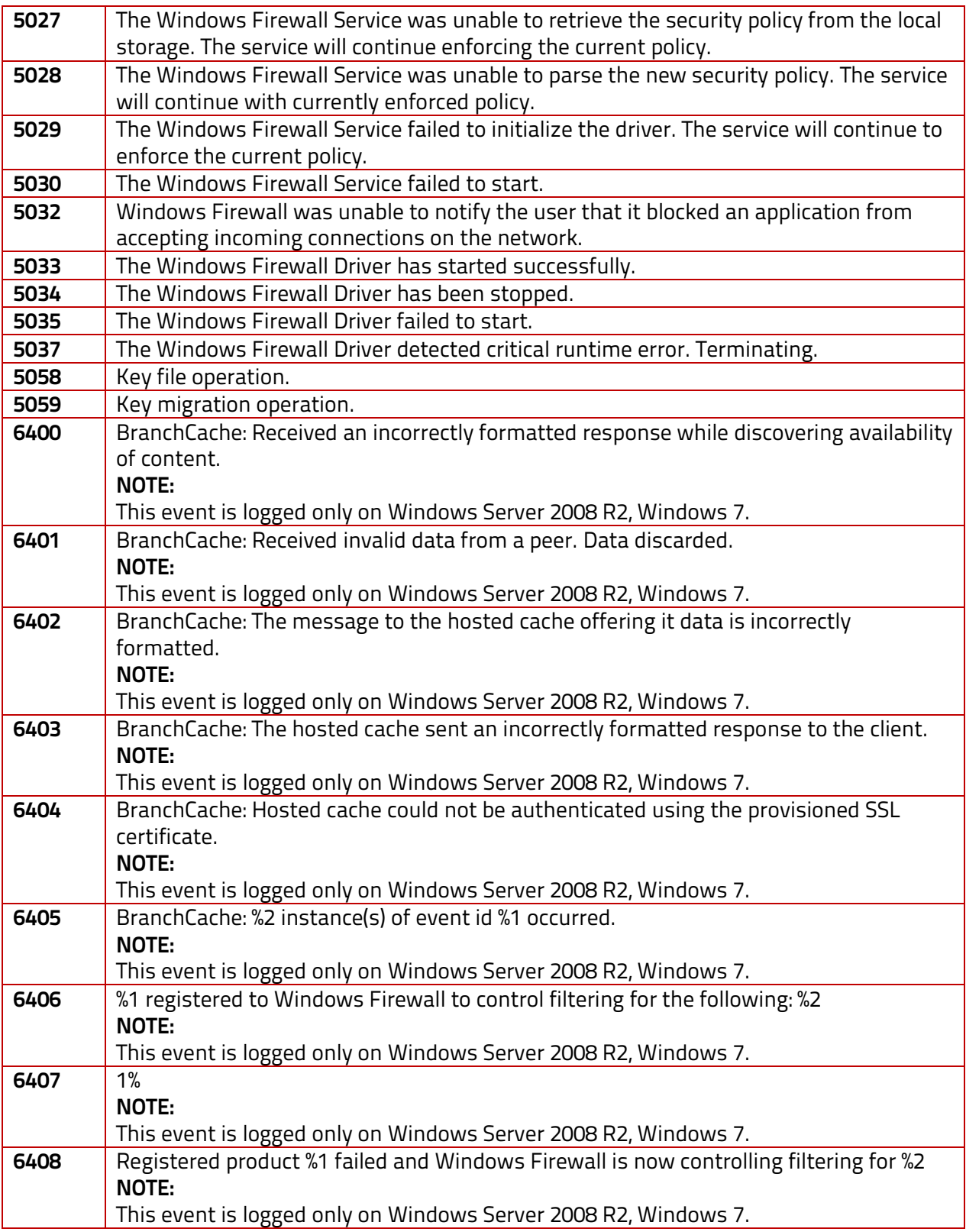

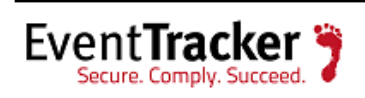

Other System Events Disable Disable

#### • **Security State Change**

**Applies To:** Windows 7, Windows Server 2008 R2

This security policy setting determines whether the operating system audits changes in the security state of a system and reports any of the following events:

- System startup and shutdown.
- Change of system time.
- System recovery from CrashOnAuditFail. This event is logged after a system reboots following CrashOnAuditFail.

#### **NOTE:**

Some auditable activity may not be recorded when a system reboots due to CrashOnAuditFail.

System startup and shutdown events are important to understand system usage

#### **Event volume:** Low

#### **Default:** Success

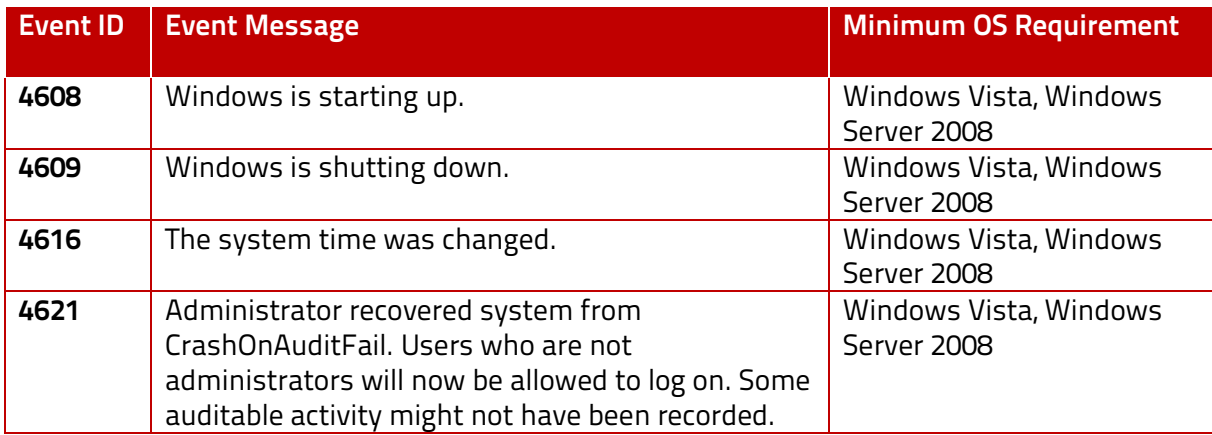

Security State Change | Enable | Enable

#### • **Security System Extension**

**Applies To:** Windows 7, Windows Server 2008 R2

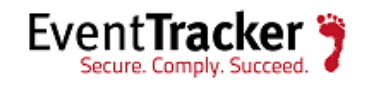

This security policy setting determines whether the operating system audits events related to security system extensions, including any of the following events:

- When a security extension code is loaded (such as an authentication, notification, or security package). A security extension code registers with the Local Security Authority and will be used and trusted to authenticate logon attempts, submit logon requests, and be notified of any account or password changes. Examples of this are Kerberos and NTLM.
- When a service is installed. An audit log is generated when a service is registered with the Service Control Manager. The audit log contains information about the service name, binary, type, start type, and service account.

#### **NOTE:**

Attempts to install or load security system extensions or services are critical system events that could indicate a security breach.

#### **Event volume:** Low

These events are expected to appear more on a domain controller than on client computers or member servers.

#### **Default:** Not configured

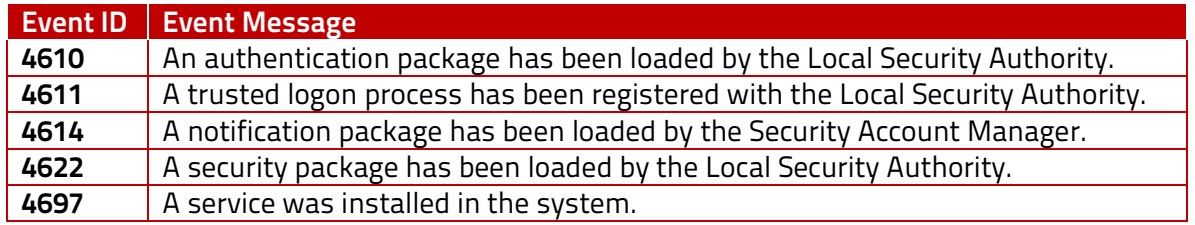

Security System Extension | Enable | Enable

#### • **Security System Integrity**

**Applies To:** Windows 7, Windows Server 2008 R2

This security policy setting determines whether the operating system audits events that violate integrity of the security subsystem, which can include any of the following events:

- $\triangle$  Audited events are lost due to a failure of the auditing system.
- A process uses an invalid local procedure call (LPC) port in an attempt to impersonate a client, reply to a client address space, read to a client address space, or write from a client address space.

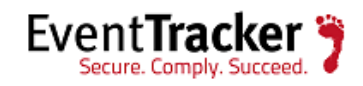

- A remote procedure call (RPC) integrity violation is detected.
- A code integrity violation with an invalid hash value of an executable file is detected.
- Cryptographic tasks are performed.

#### **NOTE:**

Violations of security subsystem integrity are critical and could indicate a potential security attack.

#### **Event volume:** Low

#### **Default:** Success and failure

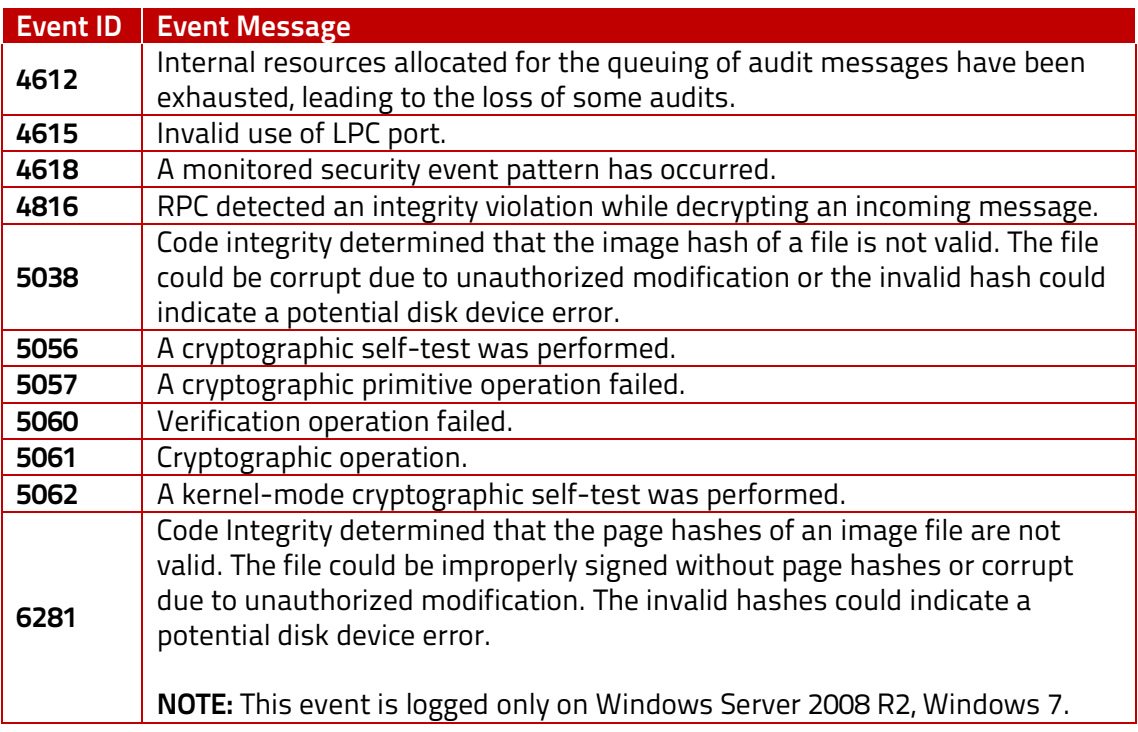

System Integrity | Enable | Enable |

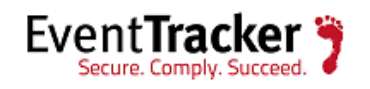

# <span id="page-50-0"></span>Global Object Access Auditing

System security policy settings and audit events allow you to track system-level changes to a computer that are not included in other categories and that have potential security implications.

#### • **Registry (GOAA)**

**Applies To:** Windows 7, Windows Server 2008 R2

This security policy setting allows you to configure a global system access control list (SACL) on the registry for a computer. If you select the Configure security check box, you can add a user or group to the global SACL. This policy setting must be used in combination with the Registry security policy setting under Object Access.

**Event volume:** High – Very High (Depending on the Configuration)

**Default:** Not Configured

Registry (GOAA) | Optional | Optional

#### • **File System (GOAA)**

**Applies To:** Windows 7, Windows Server 2008 R2

This security policy setting allows you to configure a global system access control list (SACL) on the file system for an entire computer. If both, file or folder SACL and a global SACL are configured on a computer, the effective SACL is derived from combining the file or folder SACL and the global SACL. This means that an audit event is generated if an activity matches either file or folder SACL or the global SACL.

If you select the Configure security check box, you can add a user or group to the global SACL. This policy setting must be used in combination with the File System security policy setting under Object Access.

**Event volume:** High – Very High (Depending on the Configuration)

**Default:** Not Configured

Related Event ID's 560 / 4656

File System (GOAA) | Optional | Optional

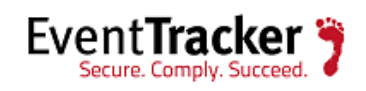